MARCH 2015

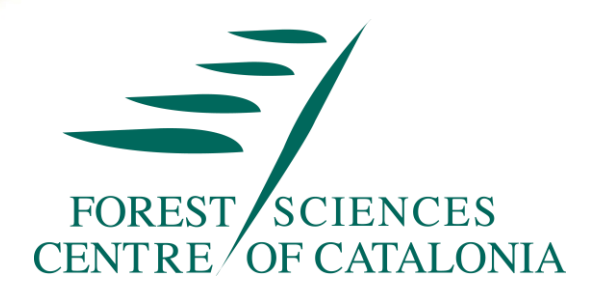

**Best Fit Practices for Reforestation in Lebanon to Enhance Climate Resilience in Remote Hilly Areas**

#### **DELIVERABLE TASK 3**

# **DEVELOPMENT OF A DESIGN FOR WEB-BASED REFORESTATION REGISTRY, LINKED TO SEED REGISTRY AND TRACKING SYSTEM**

#### **PROFOR PROGRAM**

#### **WORLD BANK**

**In cooperation with FAO**

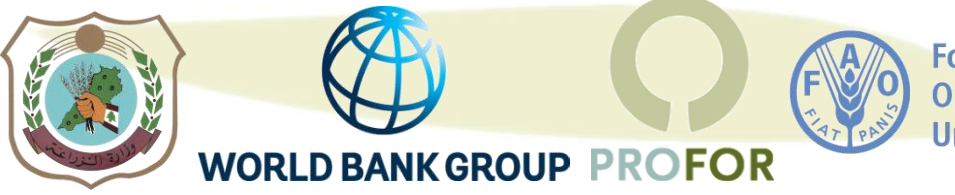

**Food and Agriculture Organization of the United Nations** 

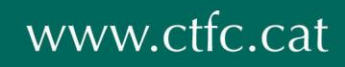

#### **TABLE OF CONTENTS**

<span id="page-1-0"></span>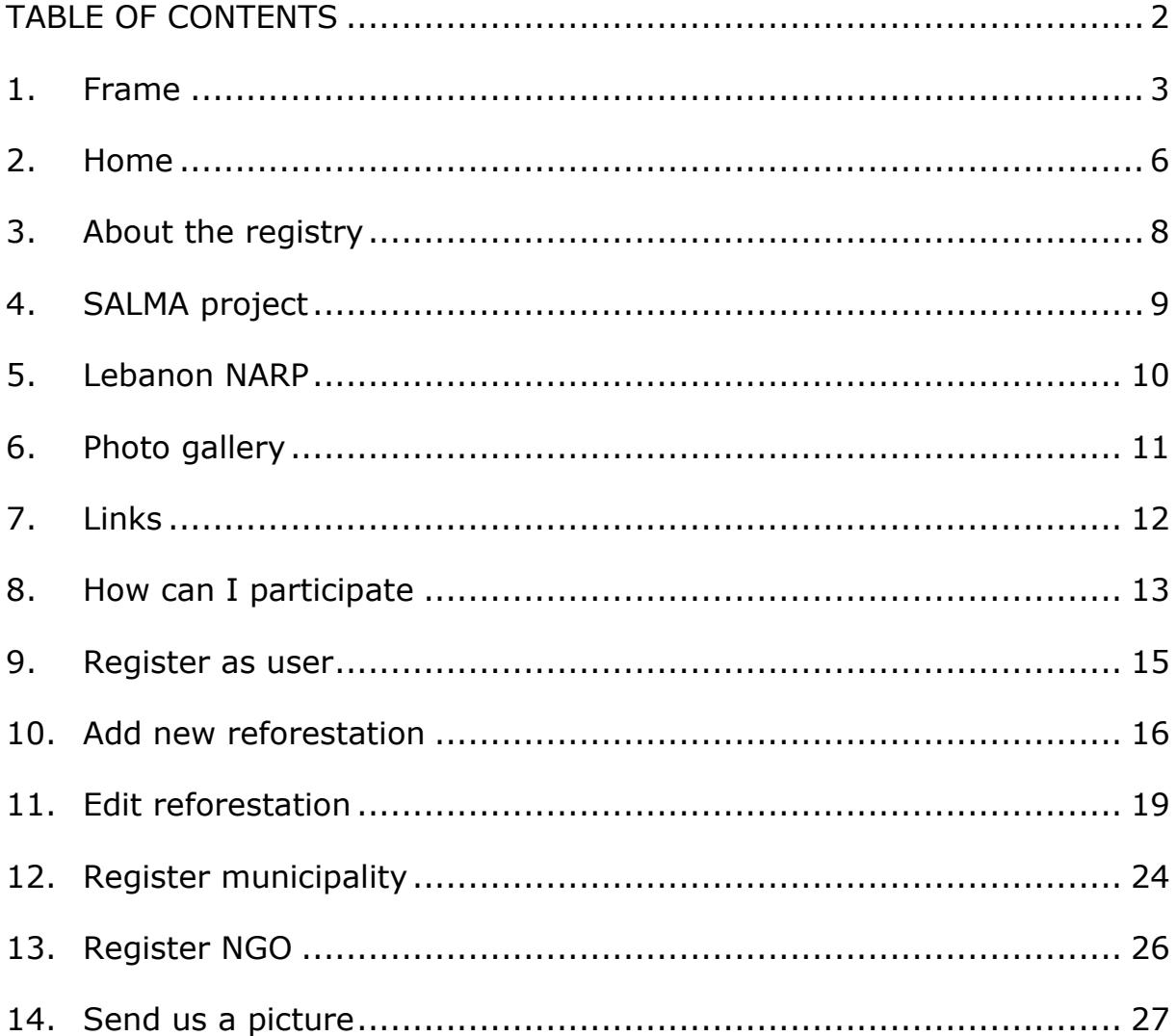

#### <span id="page-2-0"></span>**1. Frame**

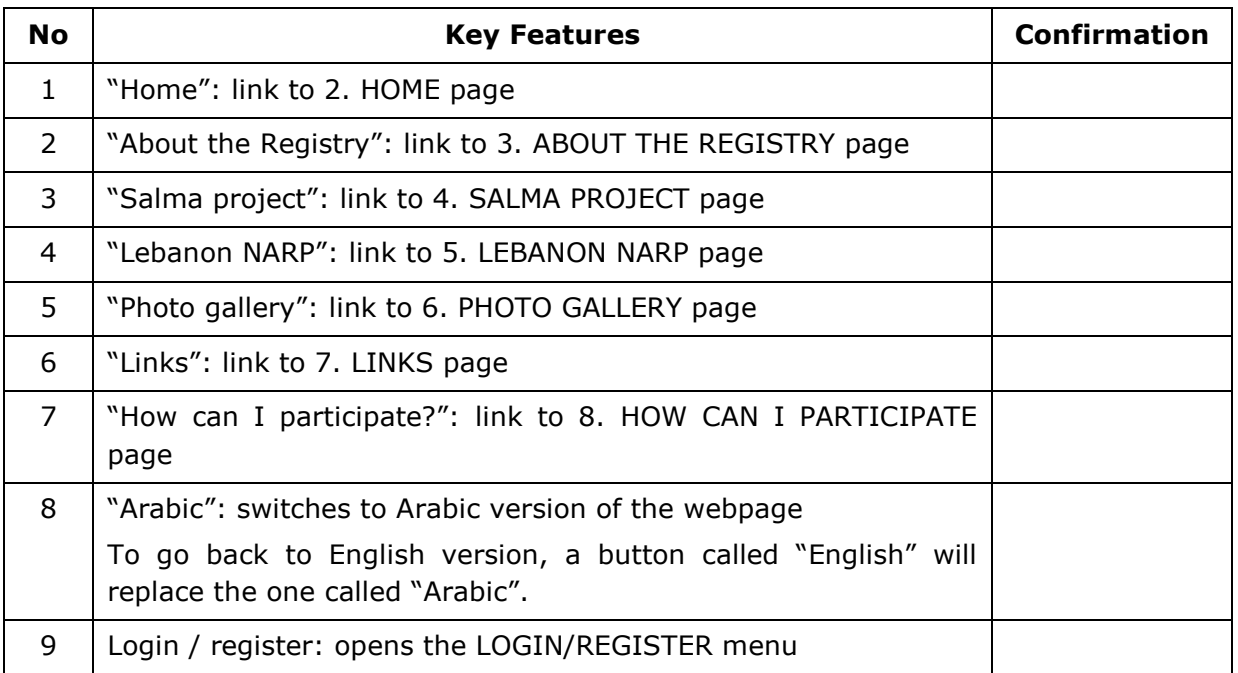

#### **1. Upper frame**

#### **2. LOGIN/REGISTER menu**

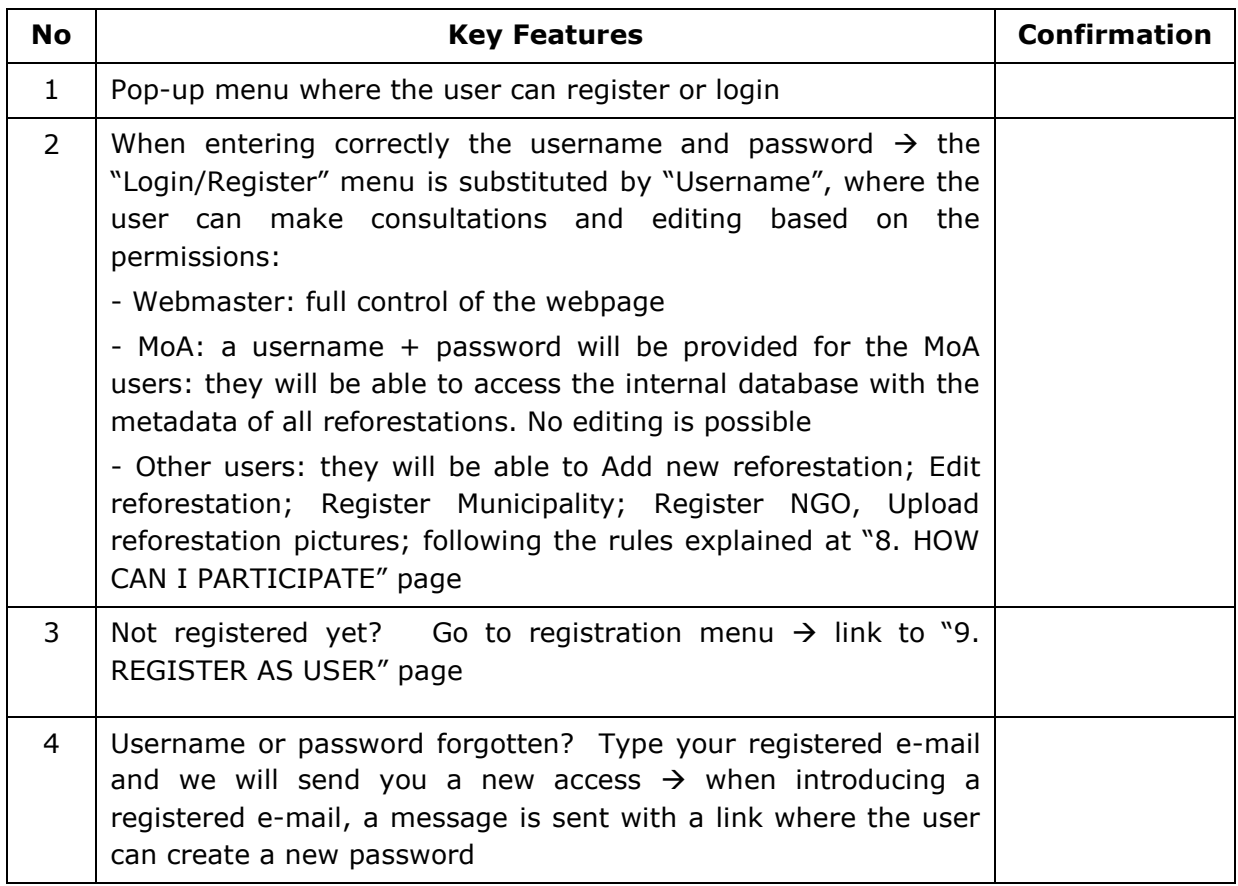

#### **3. Left menu**

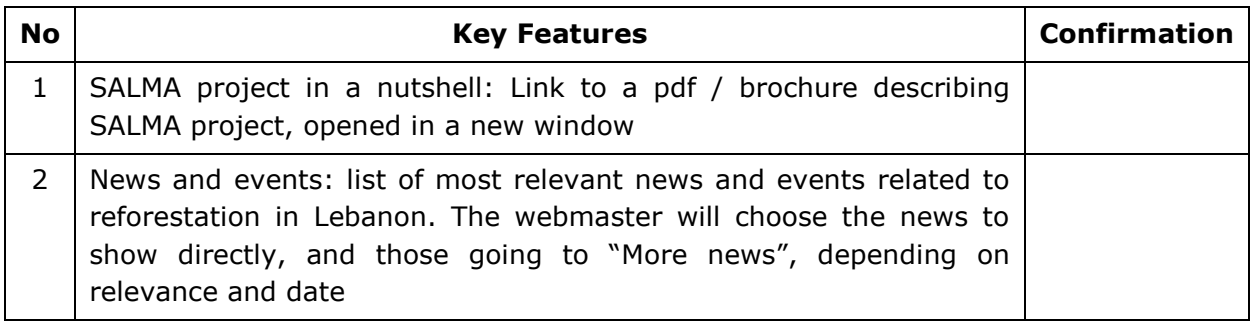

## **4. Right menu**

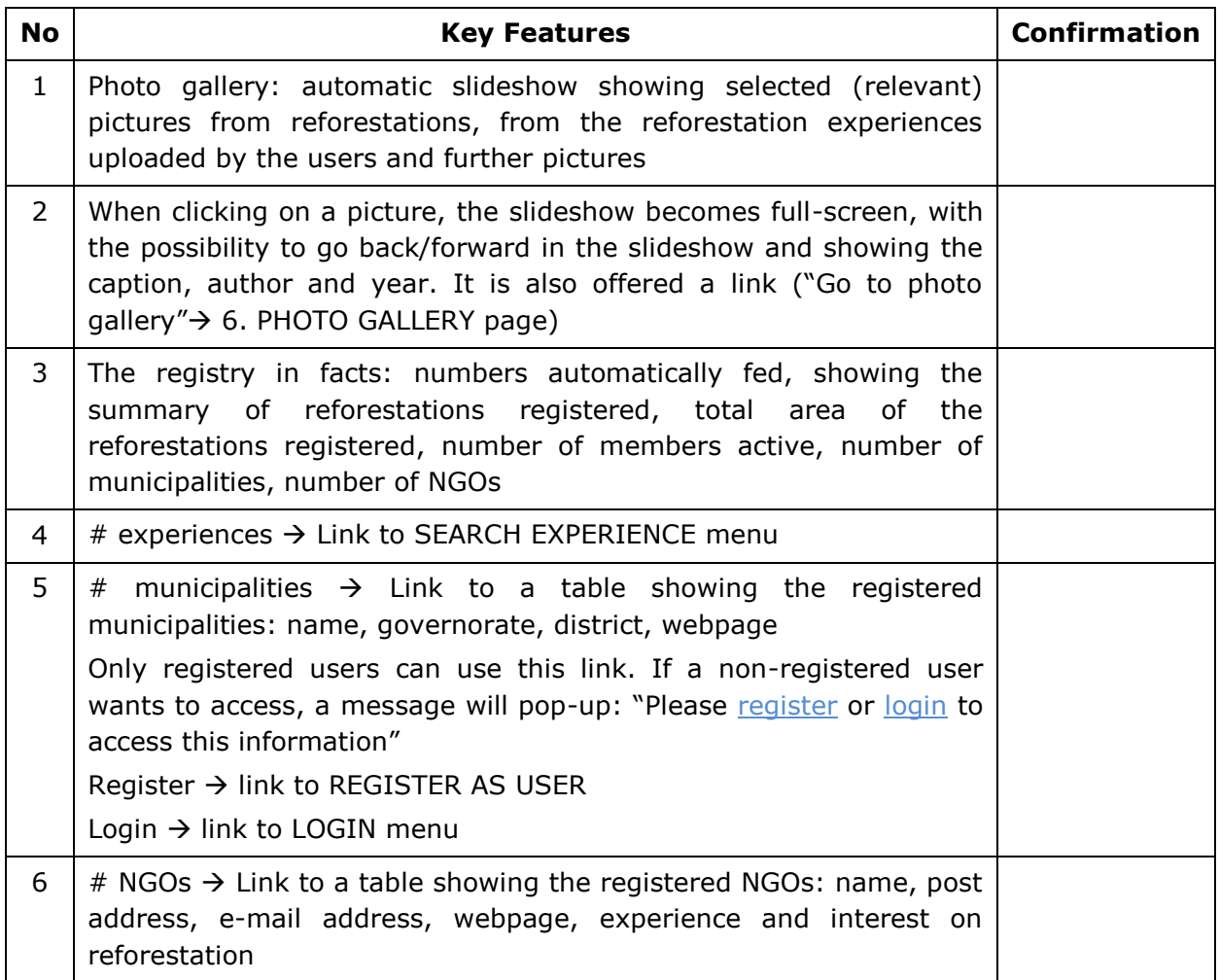

#### **5. Bottom menu**

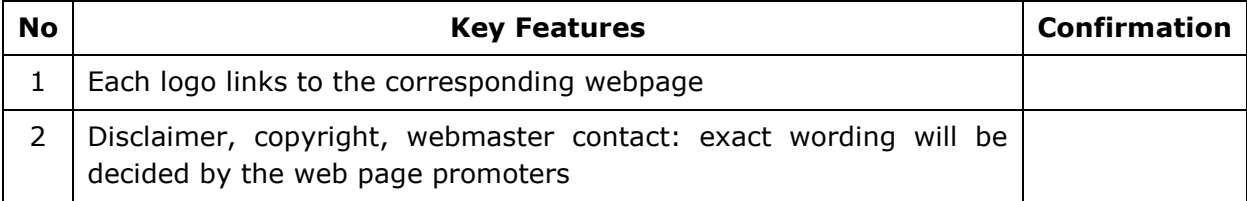

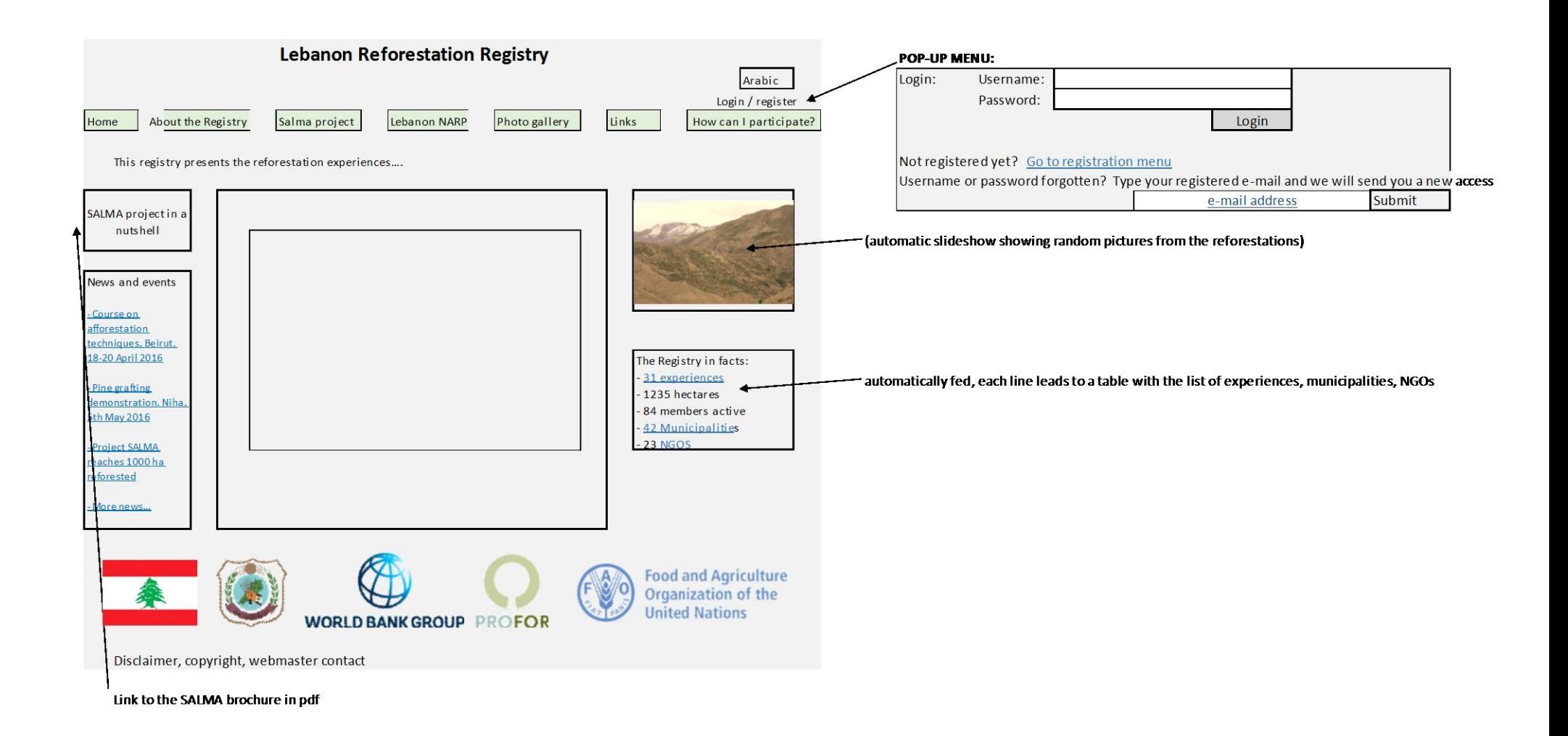

## <span id="page-5-0"></span>**2. Home**

**1. Map**

| <b>No</b>     | <b>Key Features</b>                                                                                                    | <b>Confirmation</b> |
|---------------|----------------------------------------------------------------------------------------------------|---------------------|
| 1             | Map of Lebanon (zoomable, being possible to switch from map to<br>satellite) with the experiences marked in red, being clickable. It is<br>suggested to have a map similar to: http://scryptech.github.io/lri-<br>mapping/proposal/<br>OR to discuss with LRI about potential means of integrating their<br>experiences in this registry |                     |
| $\mathcal{P}$ | When placing the cursor over a reforestation, a menu will open,<br>showing the main features: Municipality, area, year of plantation,<br>species                                                                                                    |                     |
| 3             | When clicking on a reforestation, the whole reforestation form is<br>opened in a new window (the same content introduced in "10. ADD<br>NEW REFORESTATION" page)                                                                                                    |                     |

# **2. Menu "Search experience"**

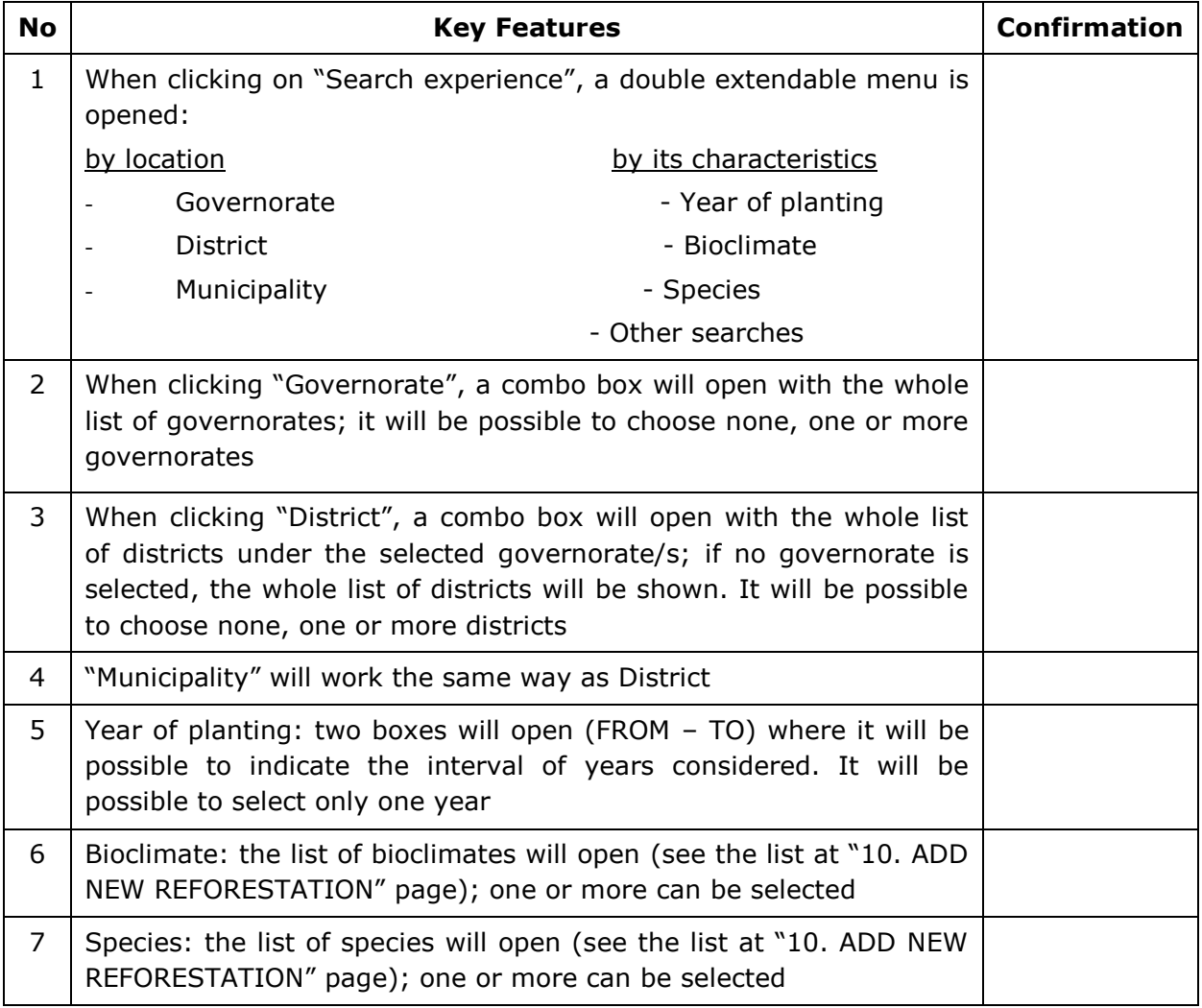

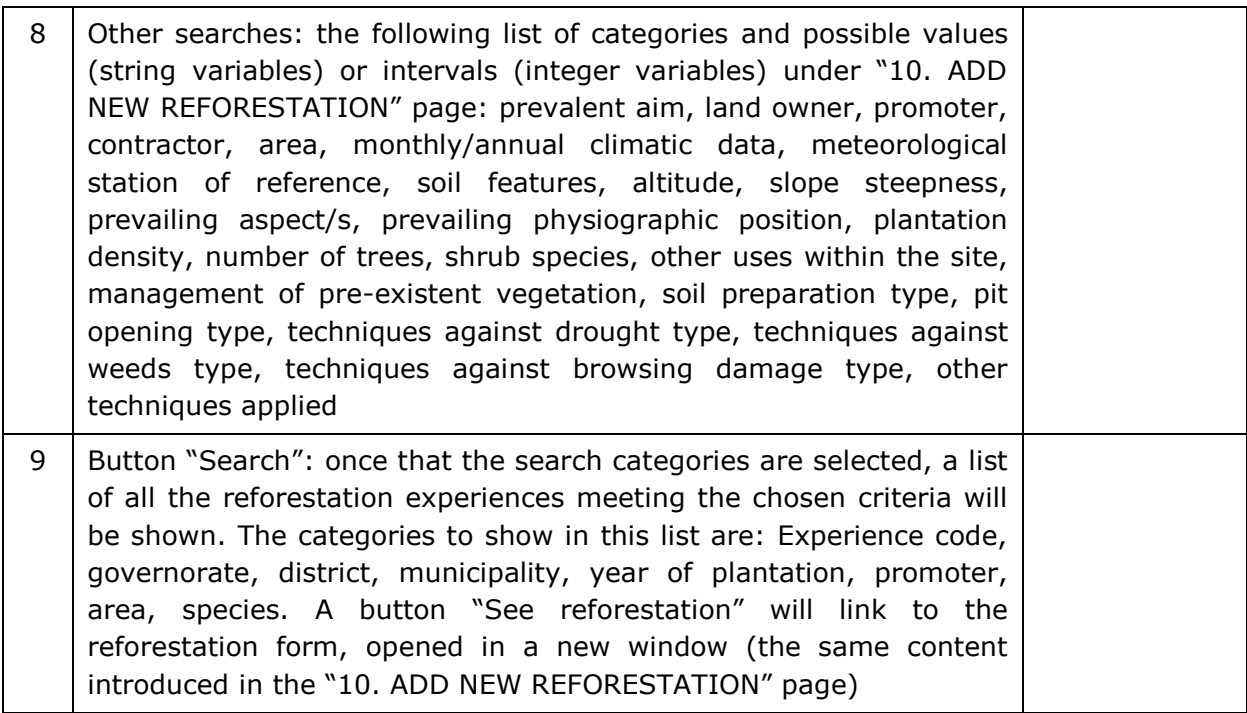

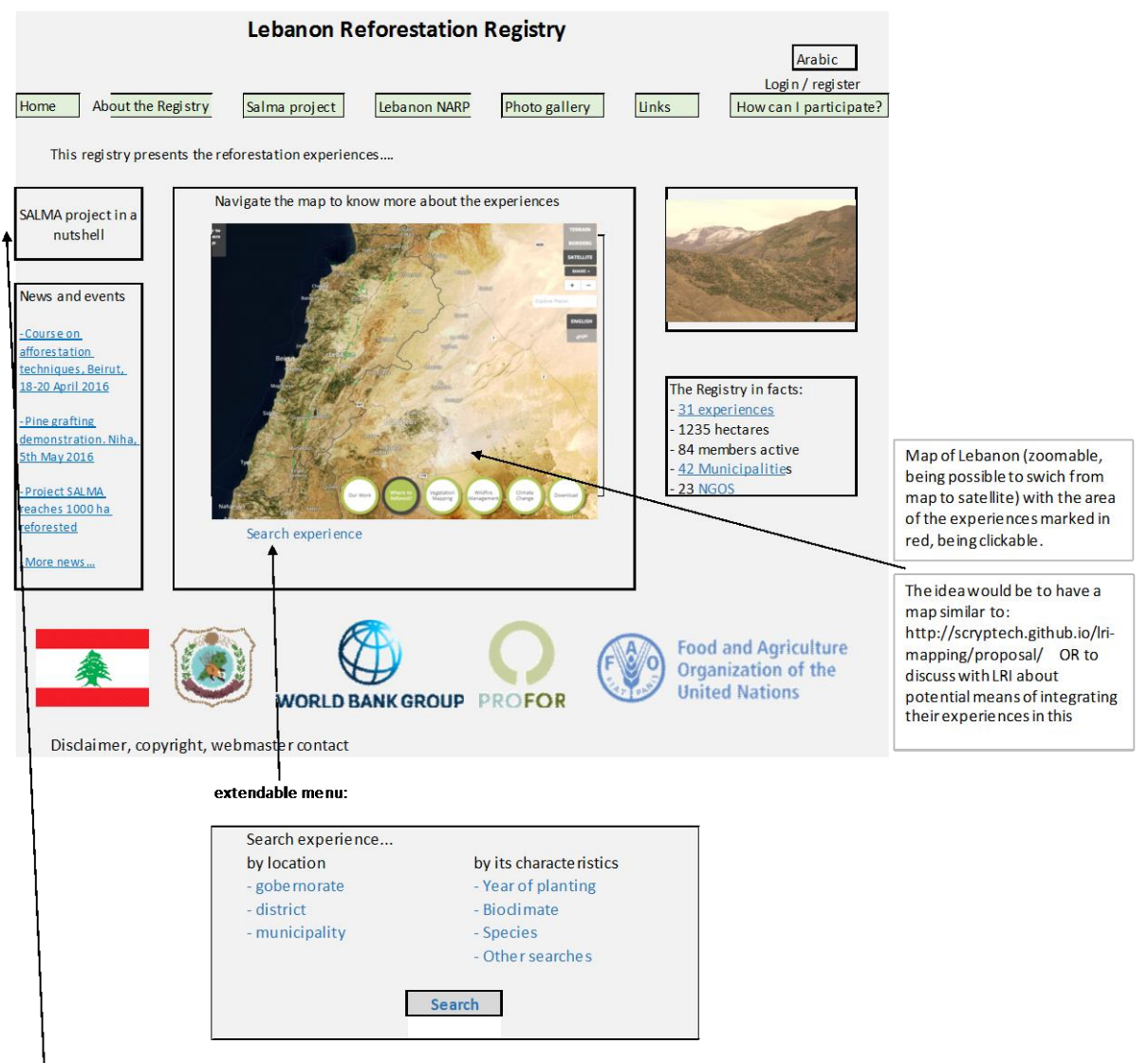

<sup>1</sup> Link to the SALMA brochure in pdf

# <span id="page-7-0"></span>**3. About the registry**

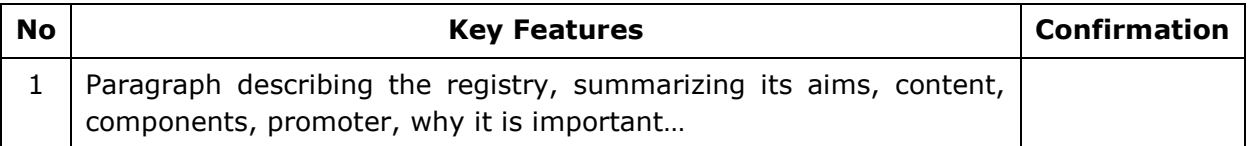

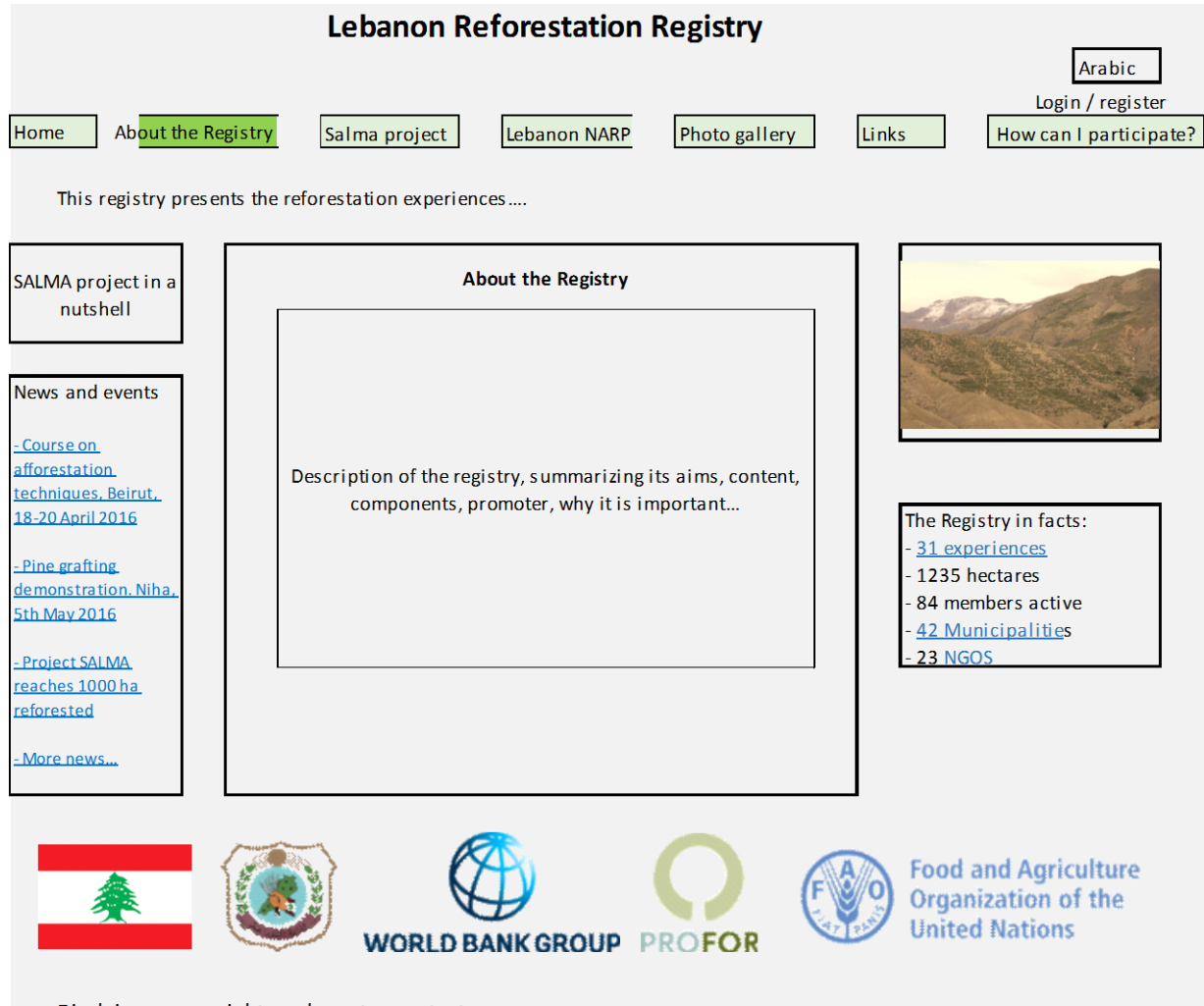

Disclaimer, copyright, webmaster contact

# <span id="page-8-0"></span>**4. SALMA project**

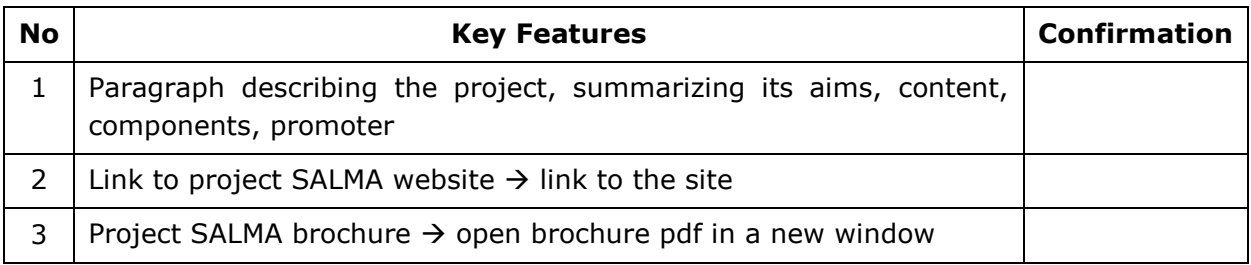

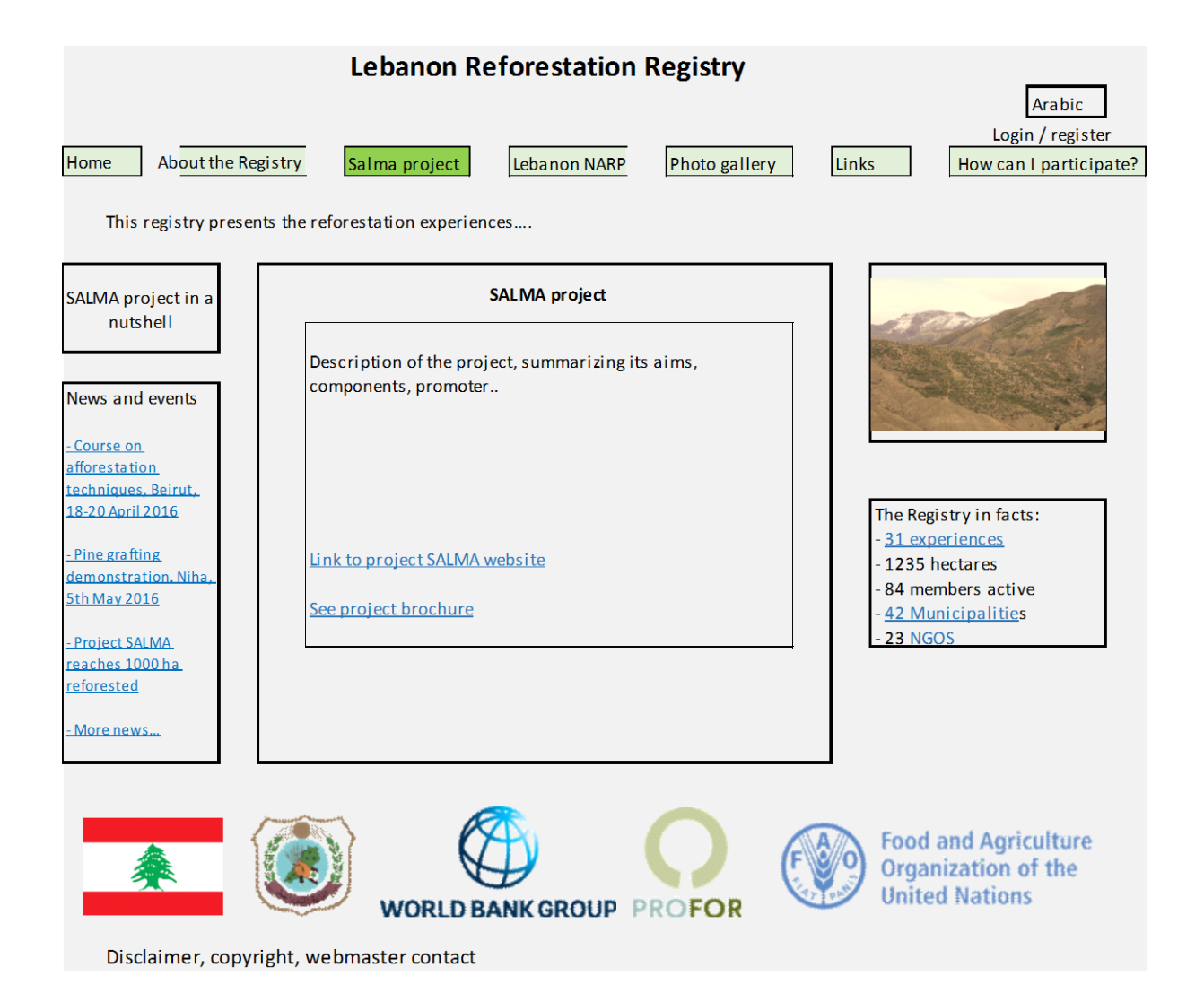

# <span id="page-9-0"></span>**5. Lebanon NARP**

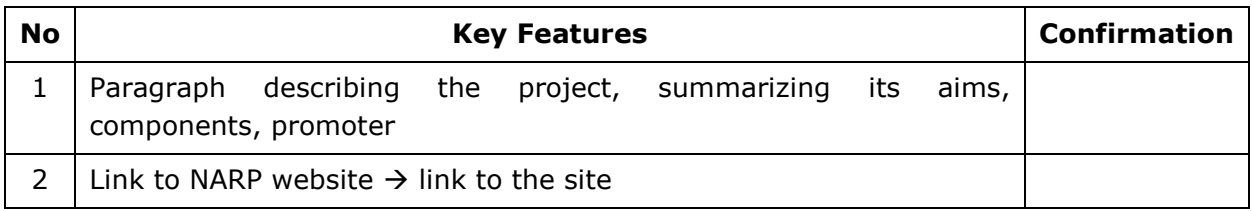

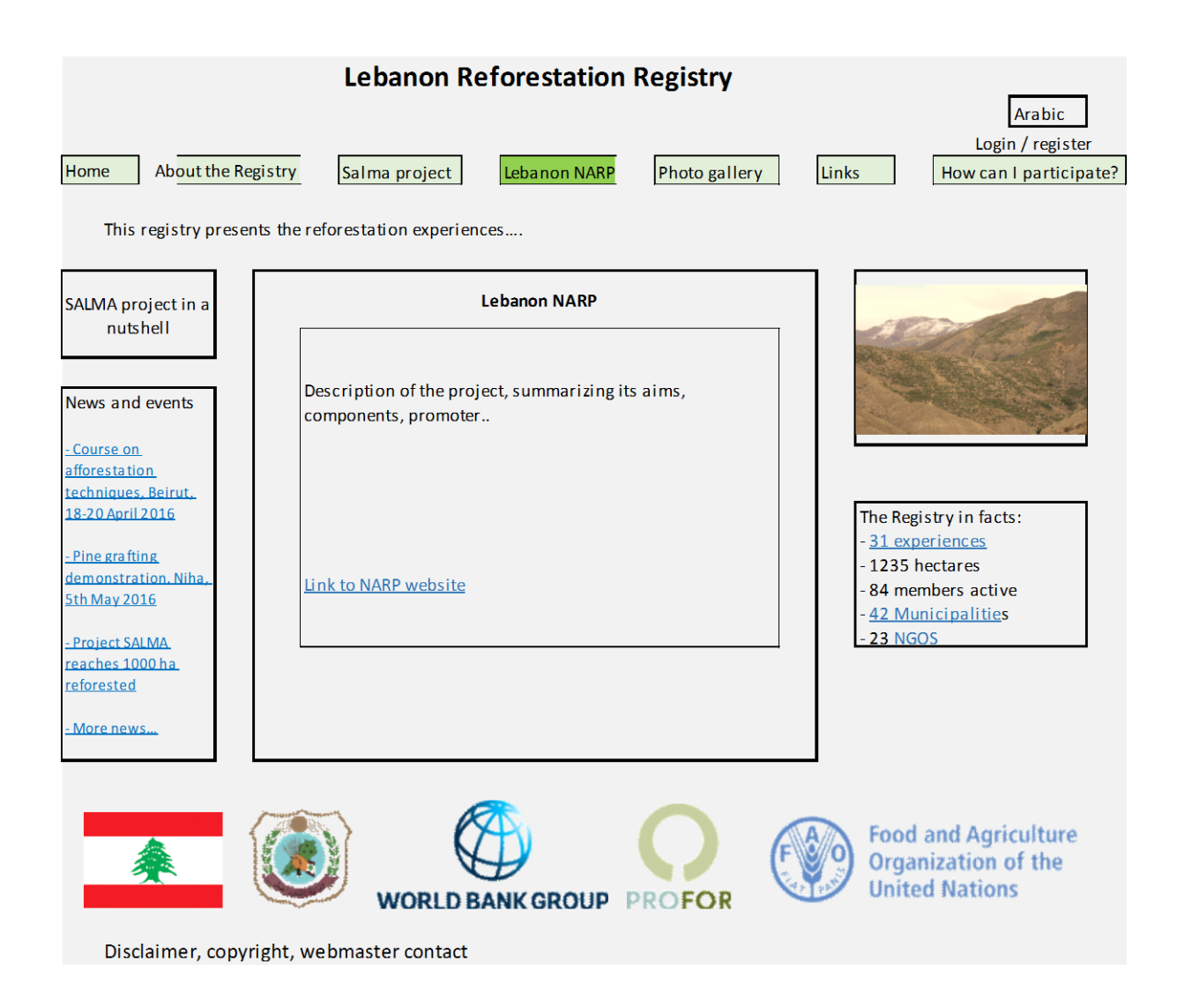

# <span id="page-10-0"></span>**6. Photo gallery**

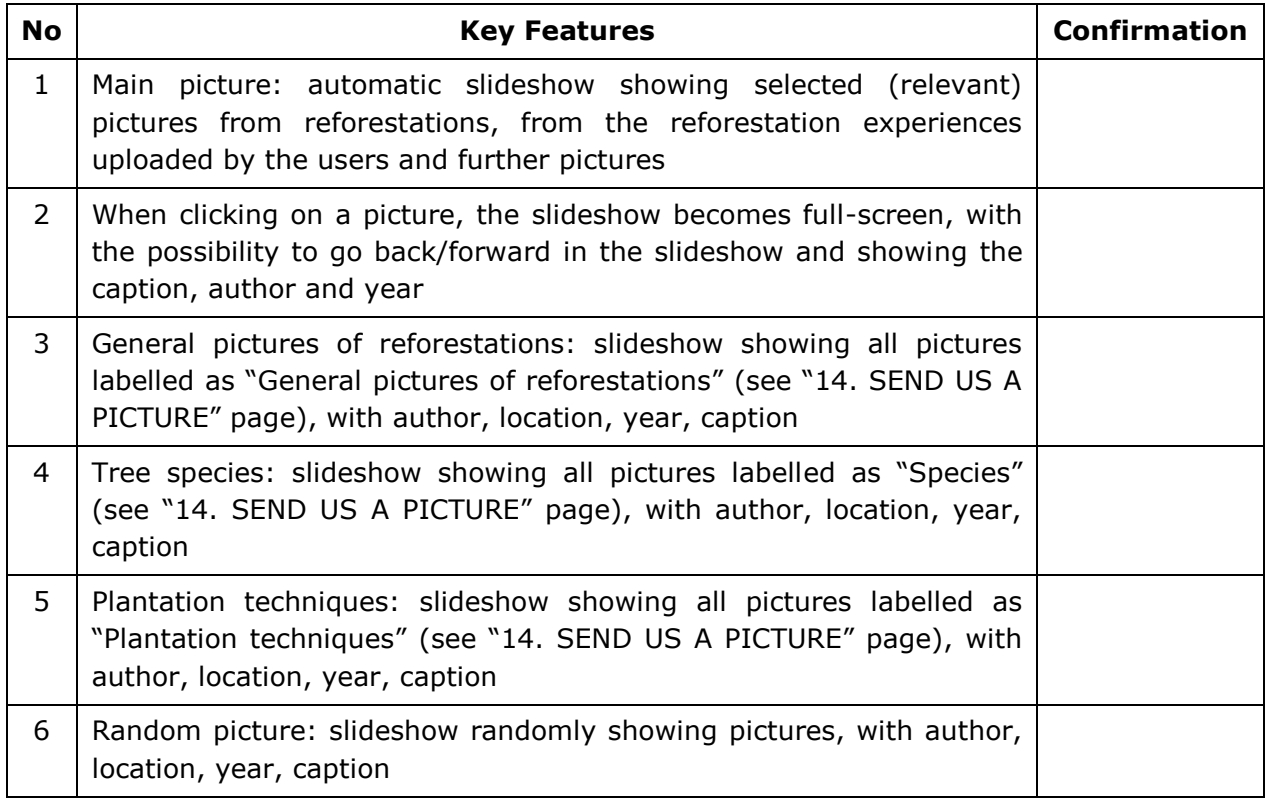

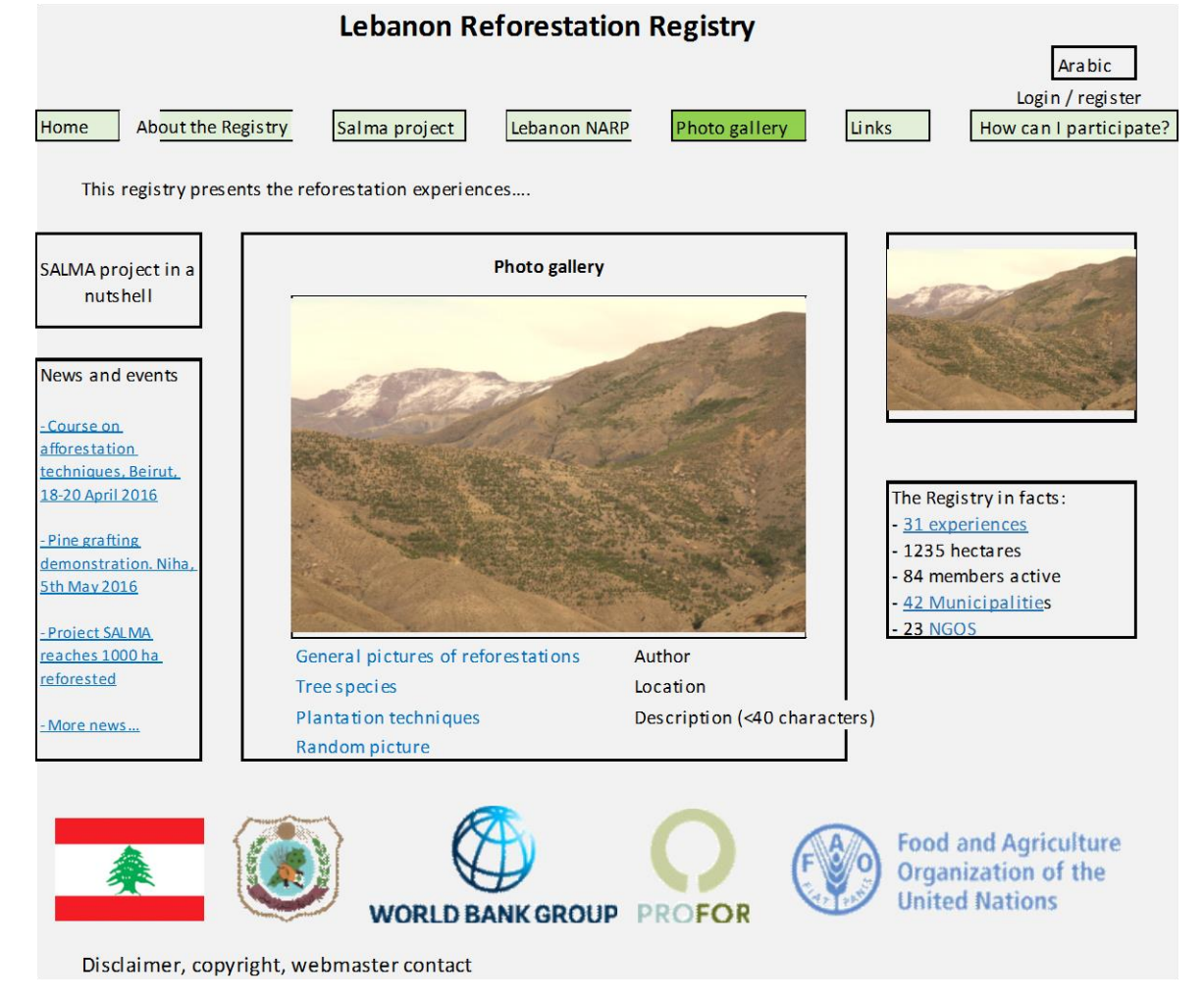

# <span id="page-11-0"></span>**7. Links**

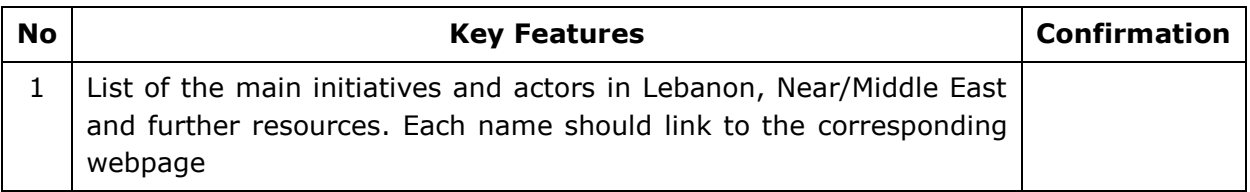

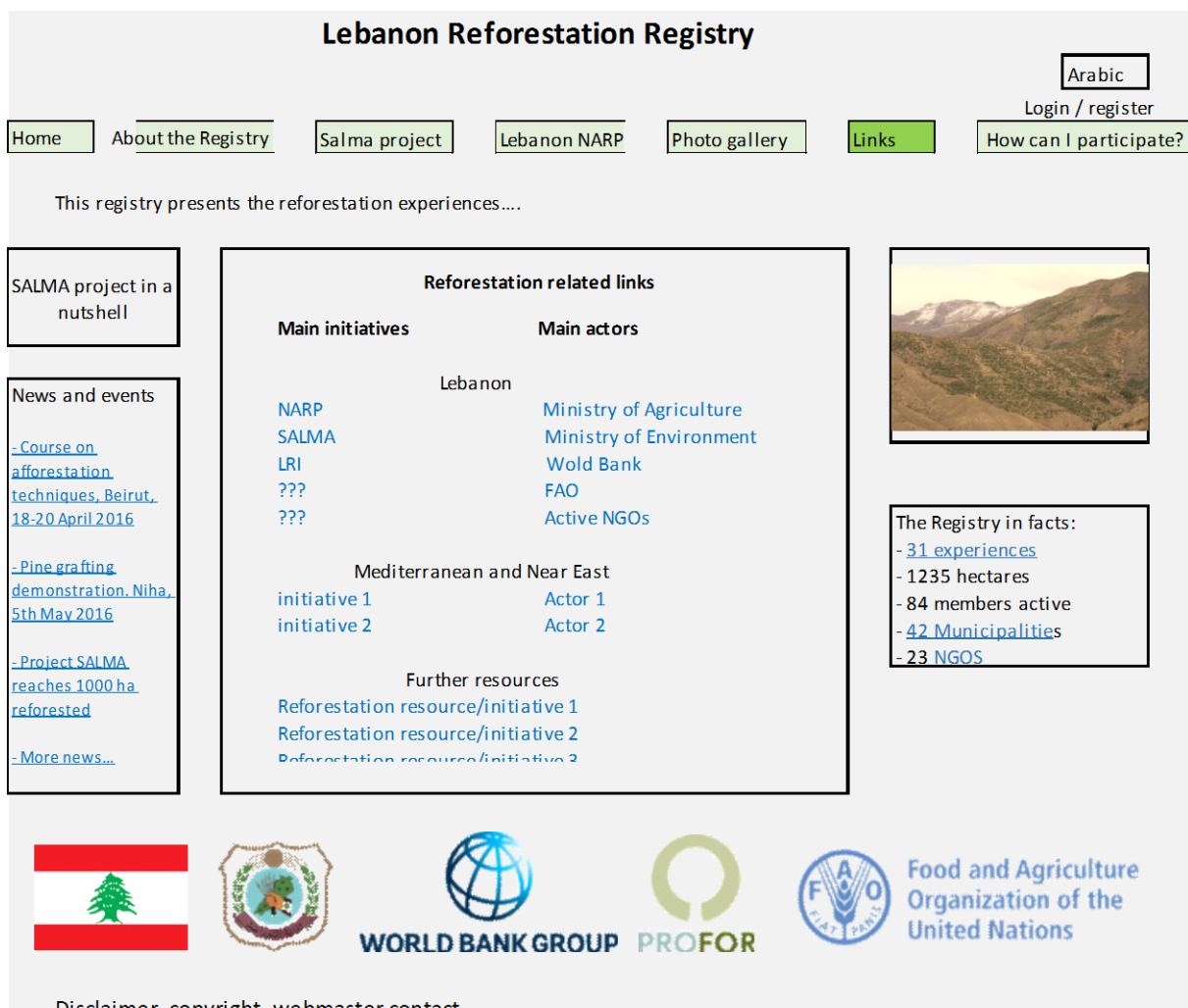

Disclaimer, copyright, webmaster contact

# <span id="page-12-0"></span>**8. How can I participate**

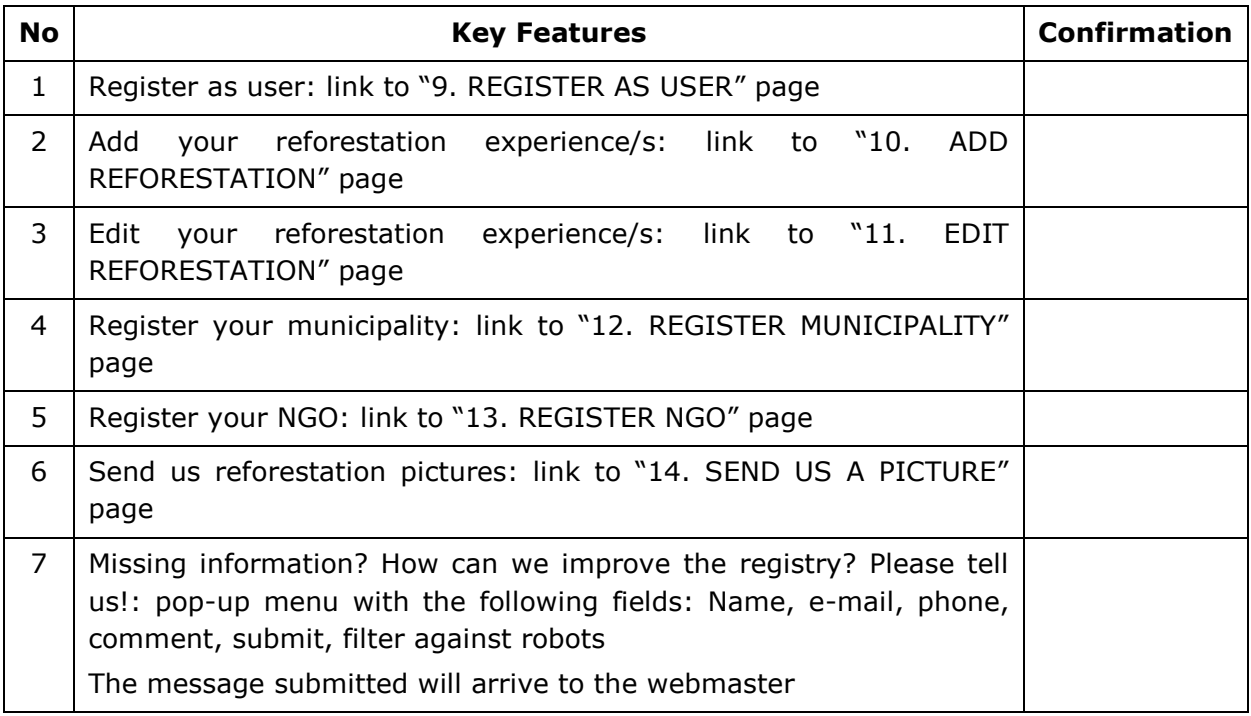

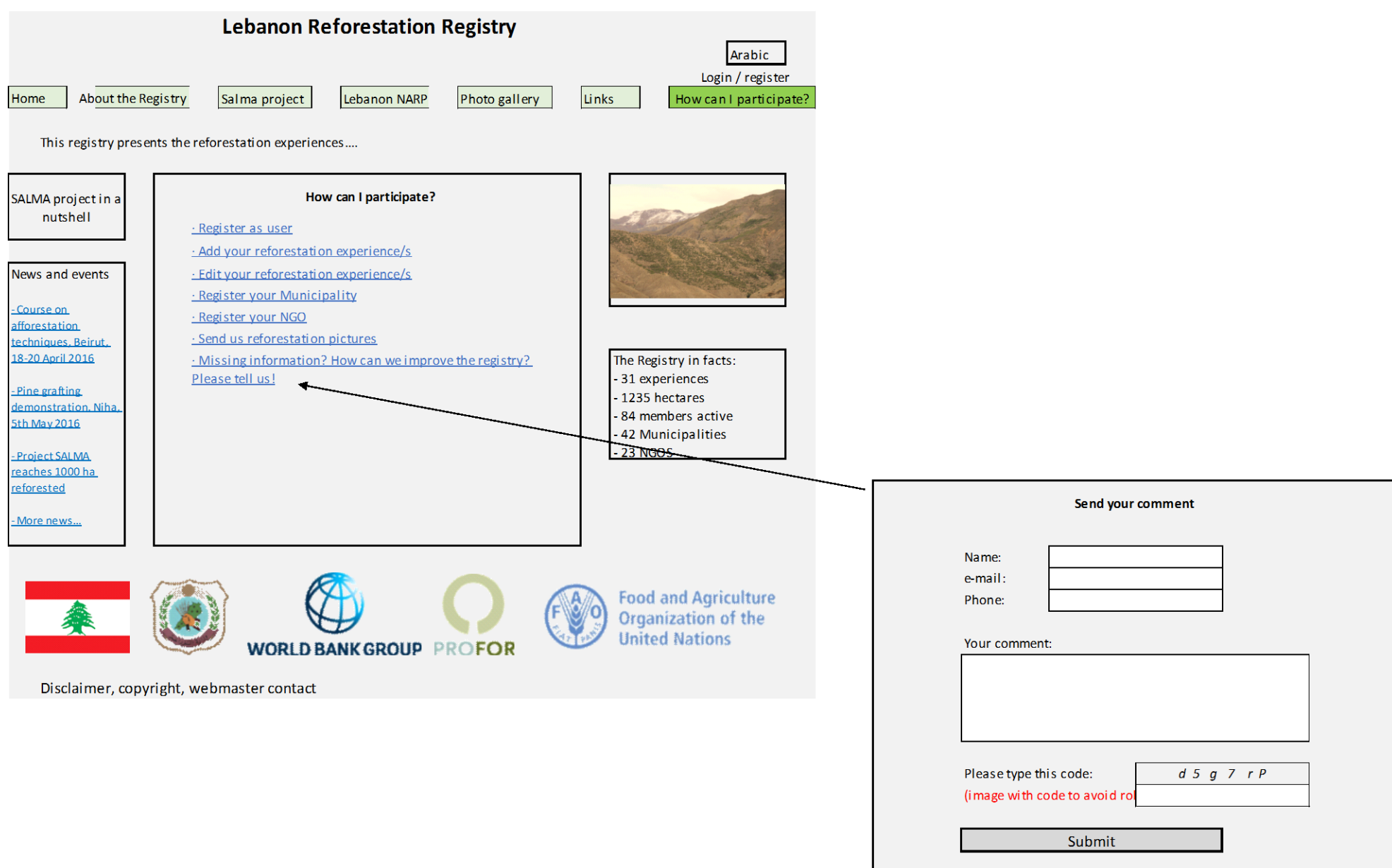

## <span id="page-14-0"></span>**9. Register as user**

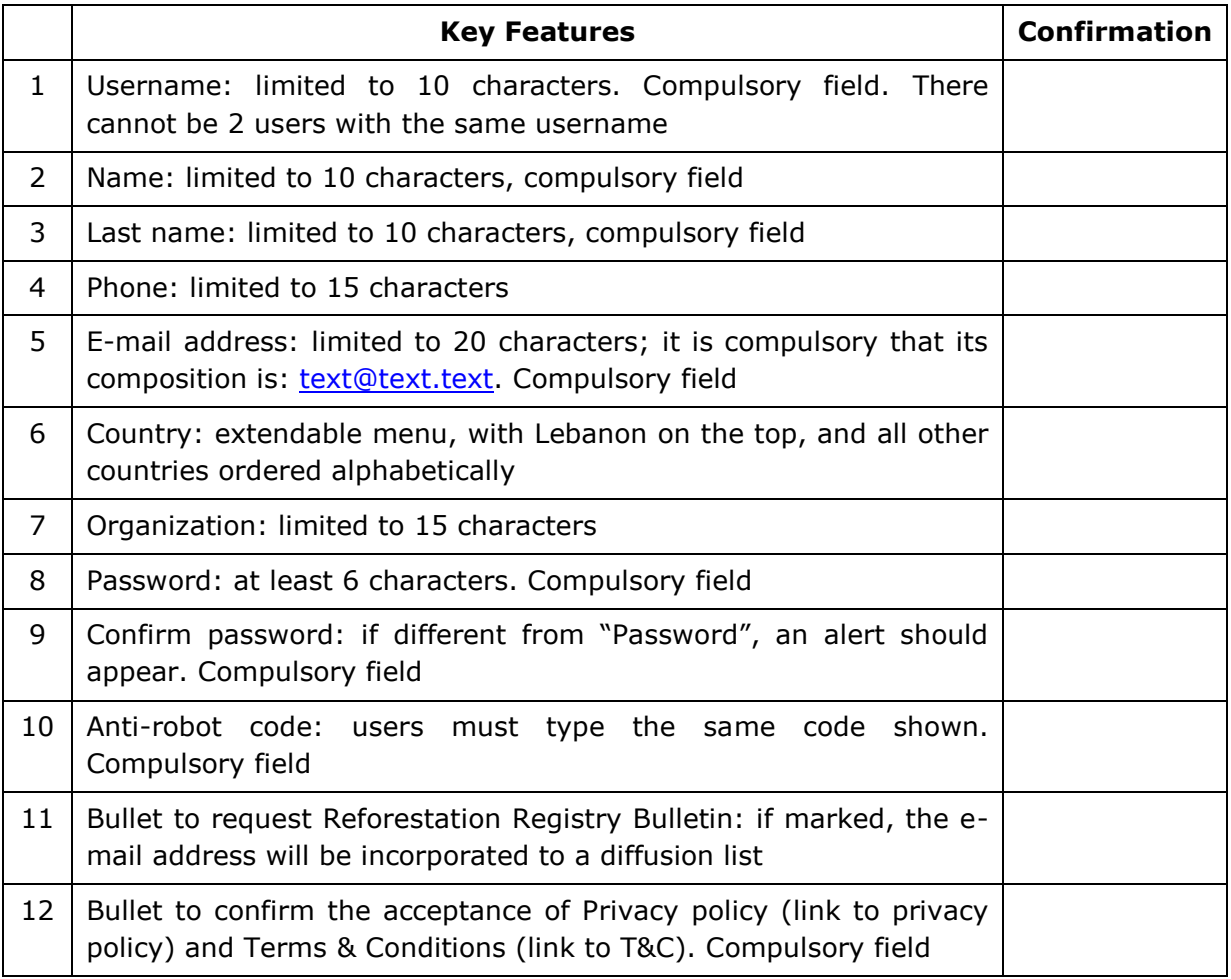

#### **Lebanon Reforestation Registry**

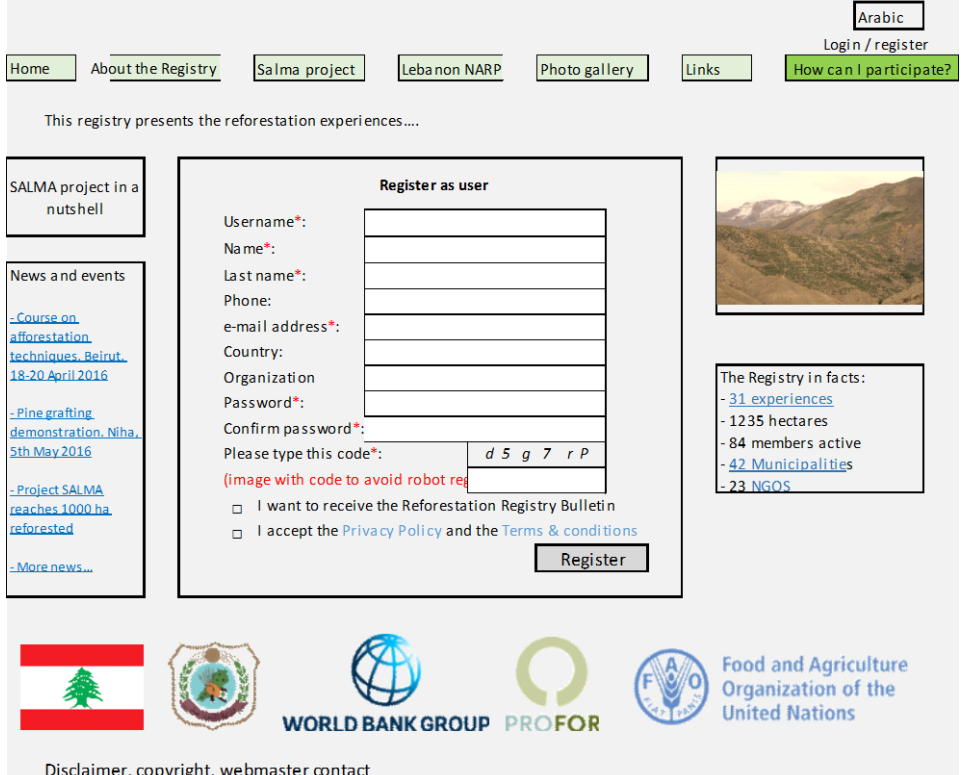

aimer, copyright, webmaster conf

# <span id="page-15-0"></span>**10. Add new reforestation**

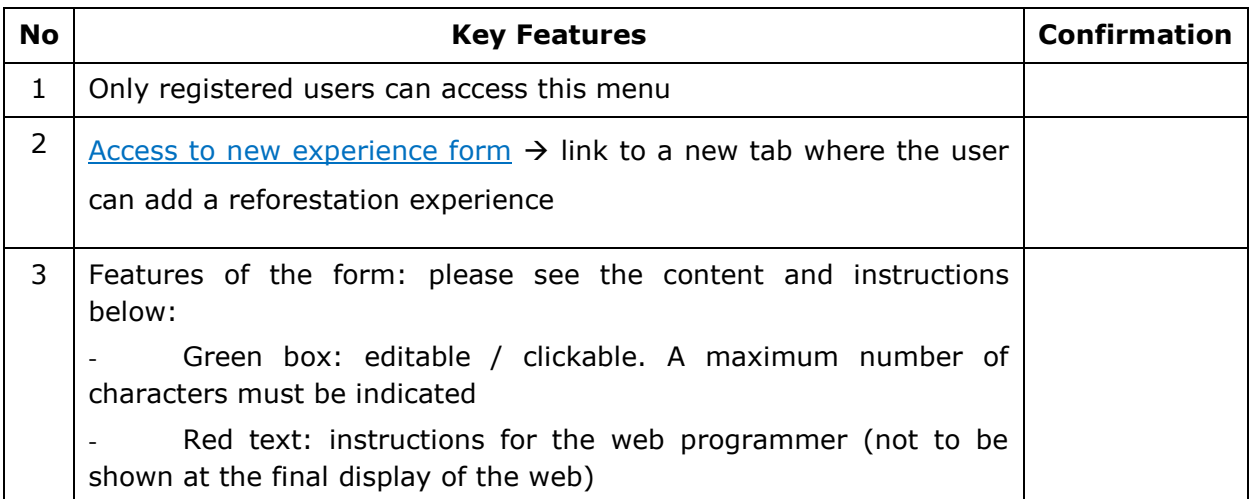

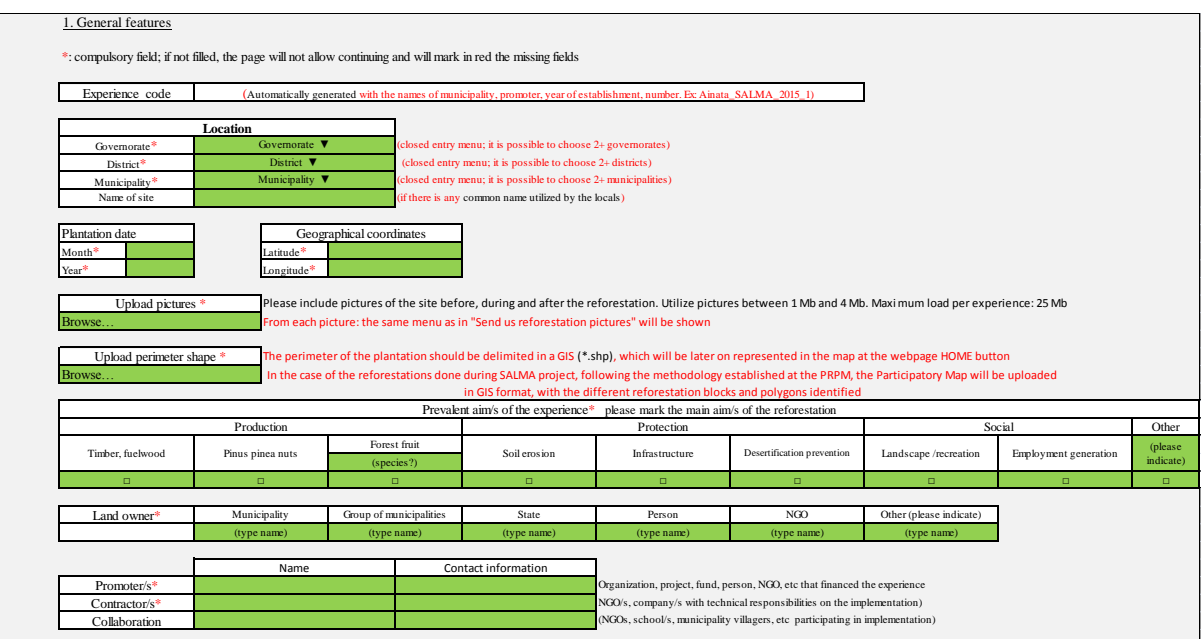

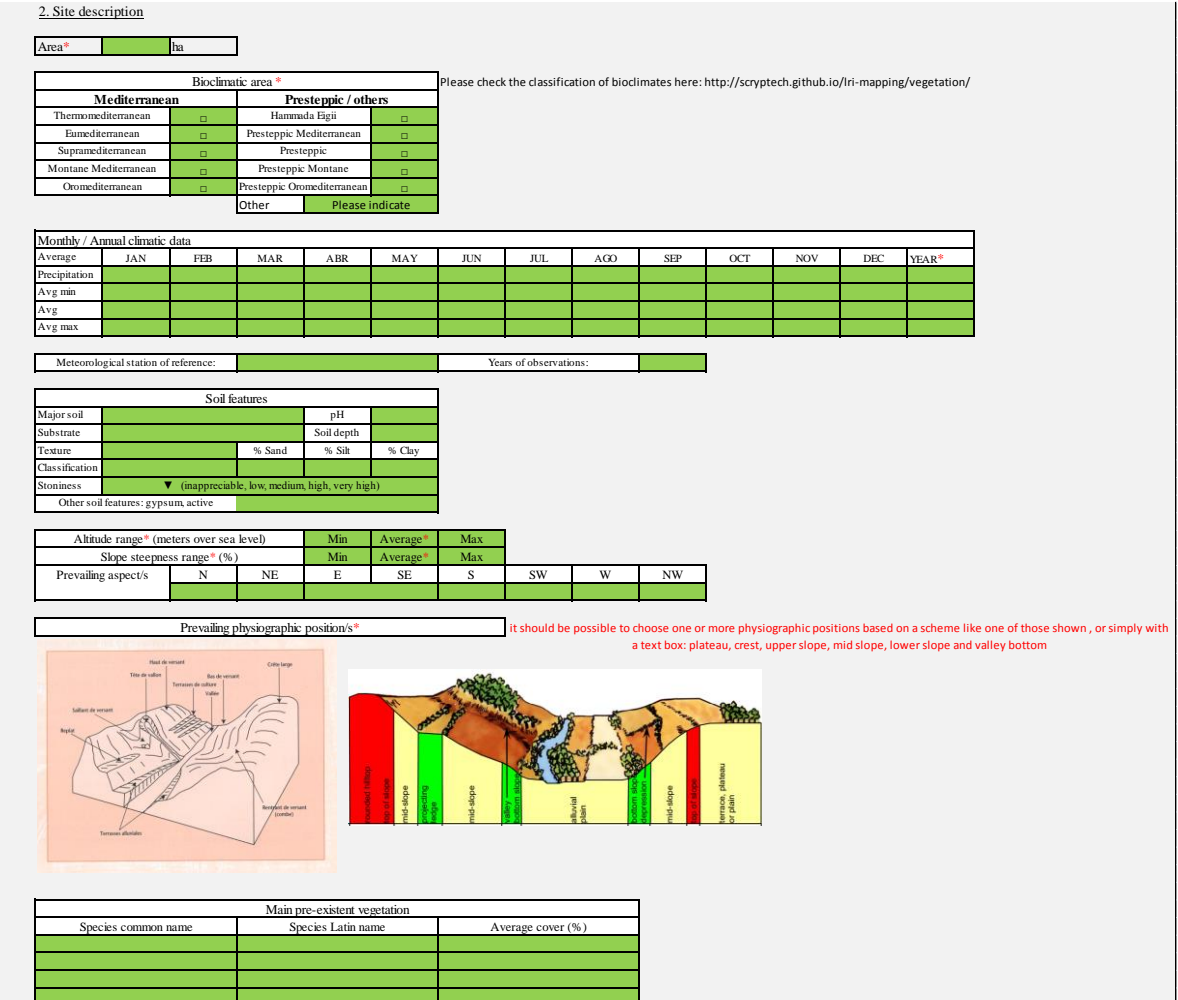

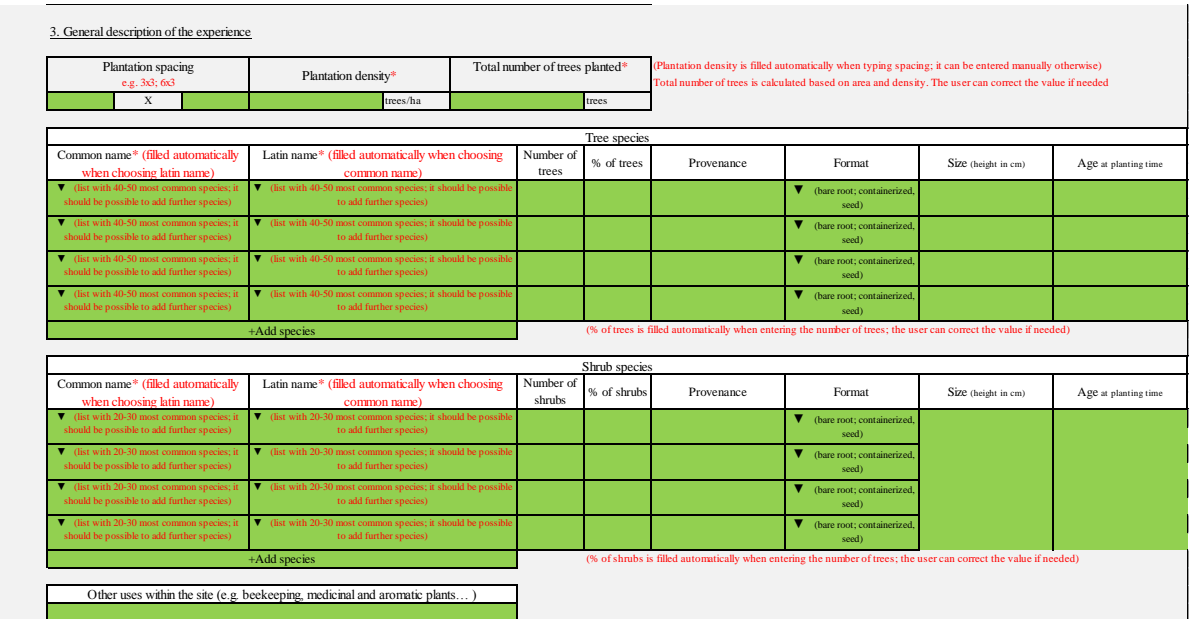

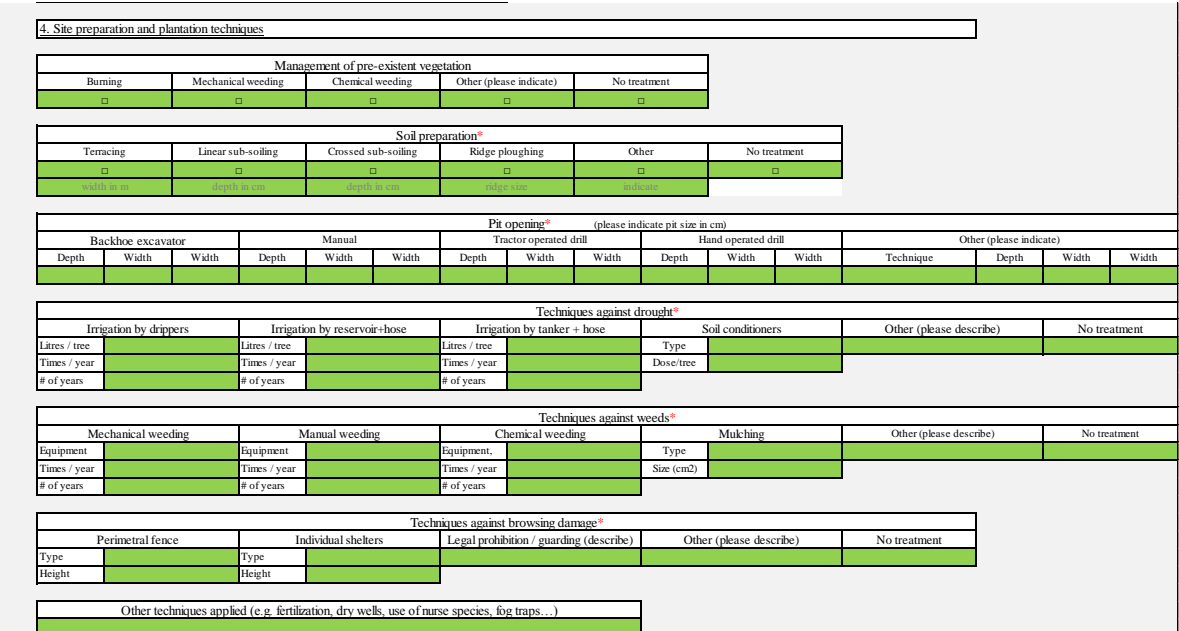

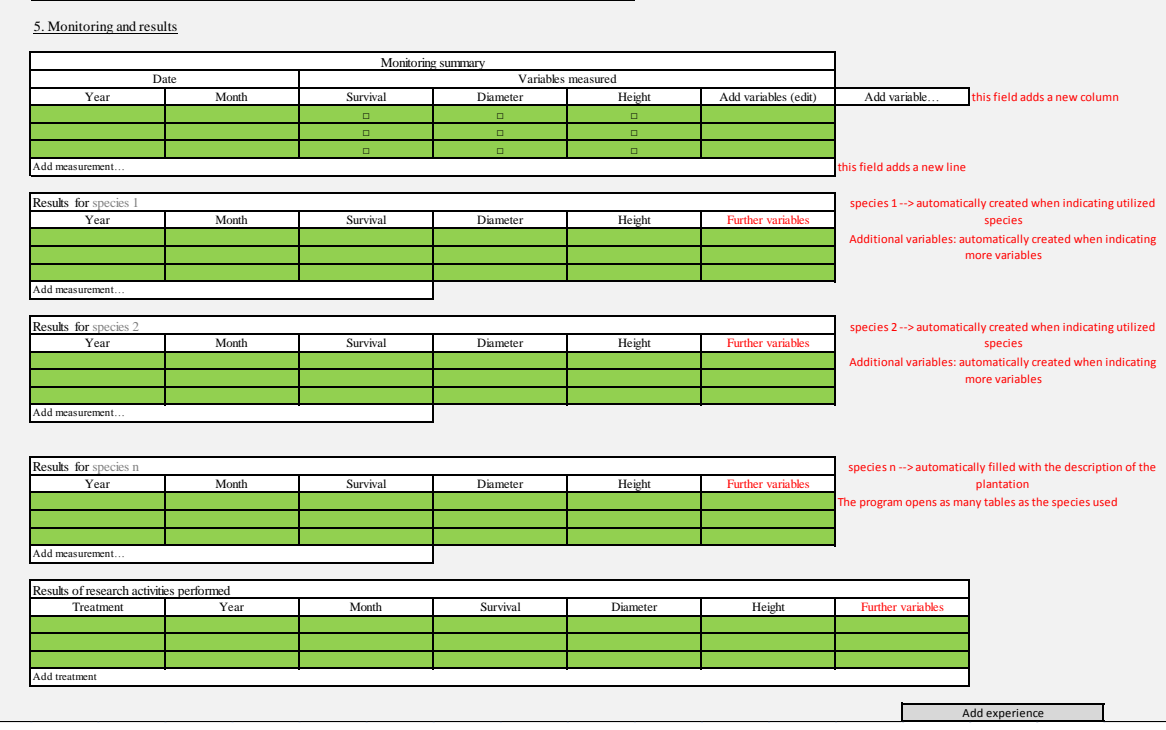

# <span id="page-18-0"></span>**11. Edit reforestation**

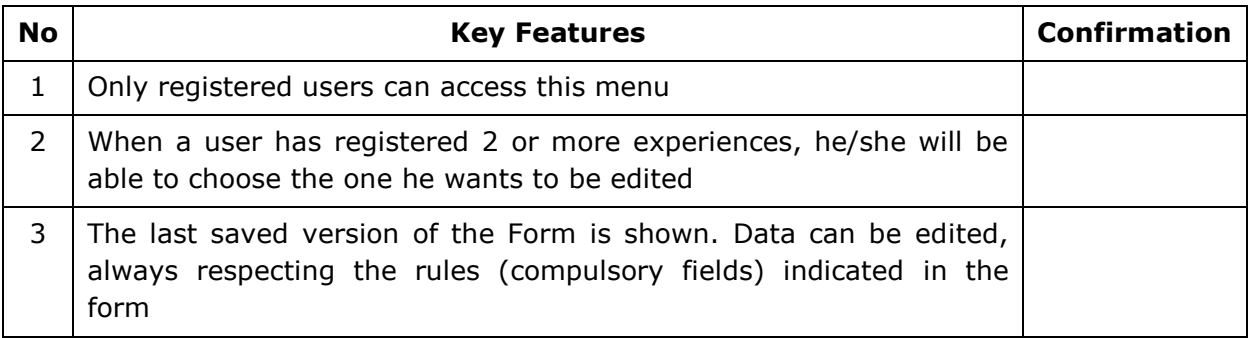

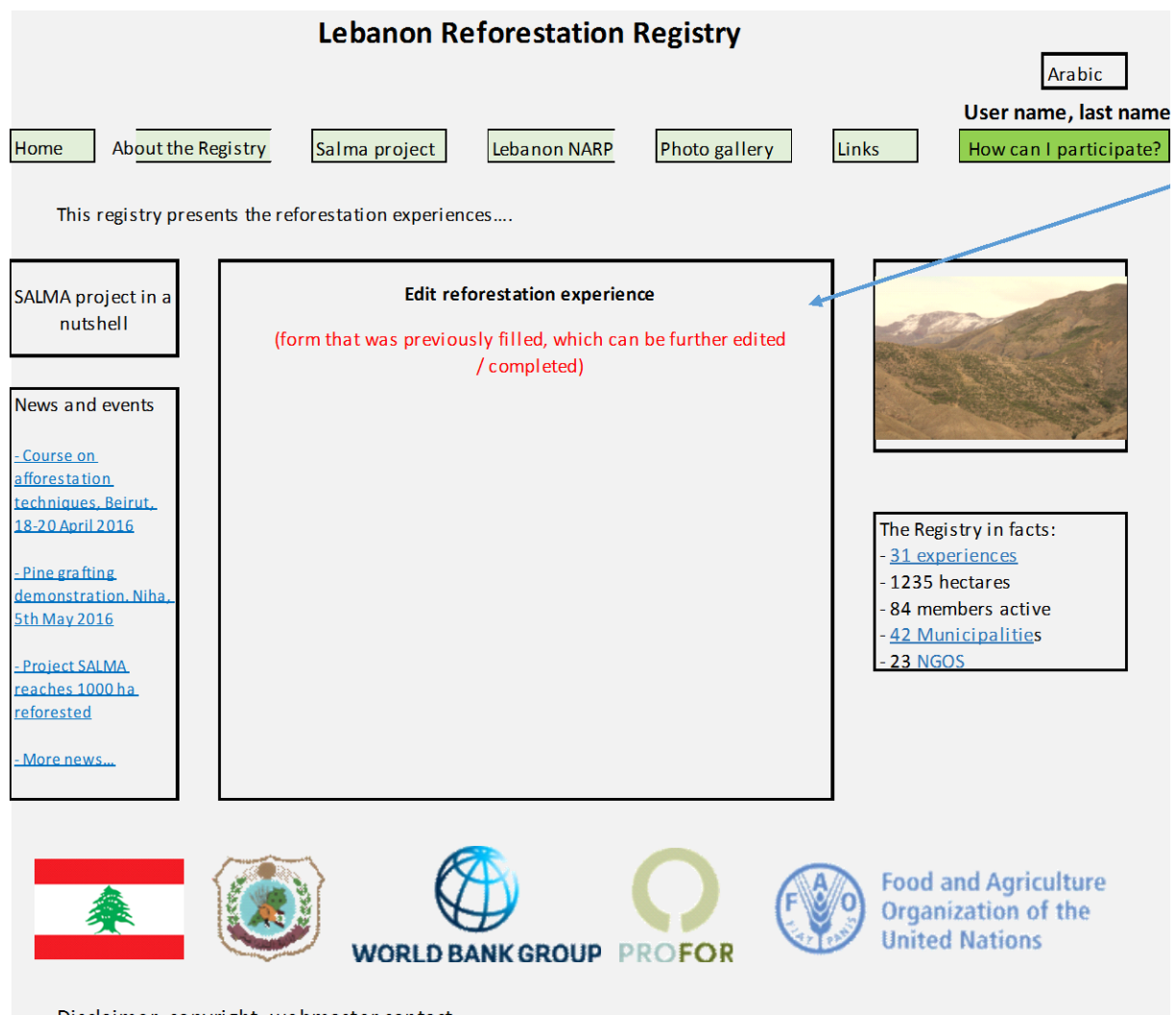

Disclaimer, copyright, webmaster contact

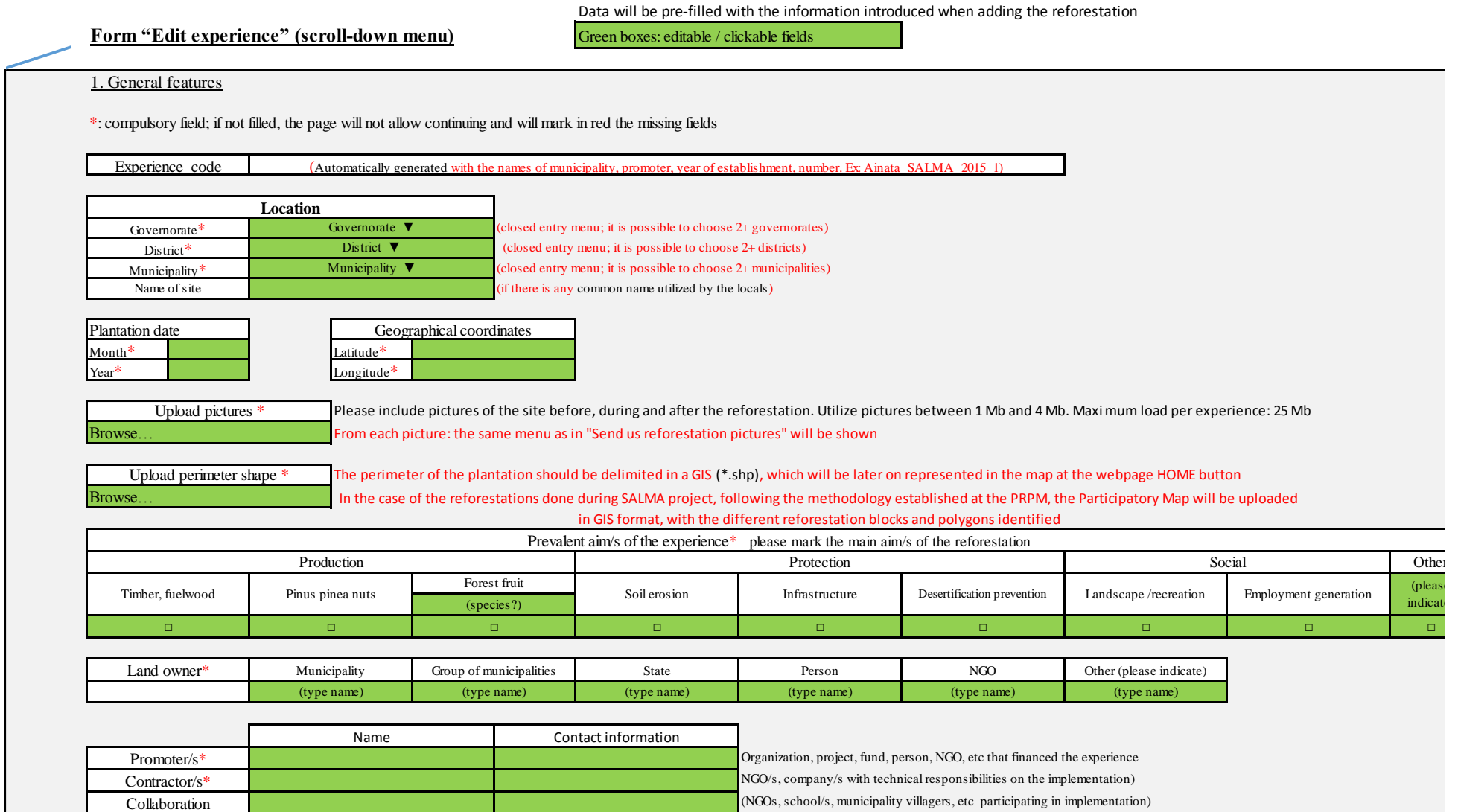

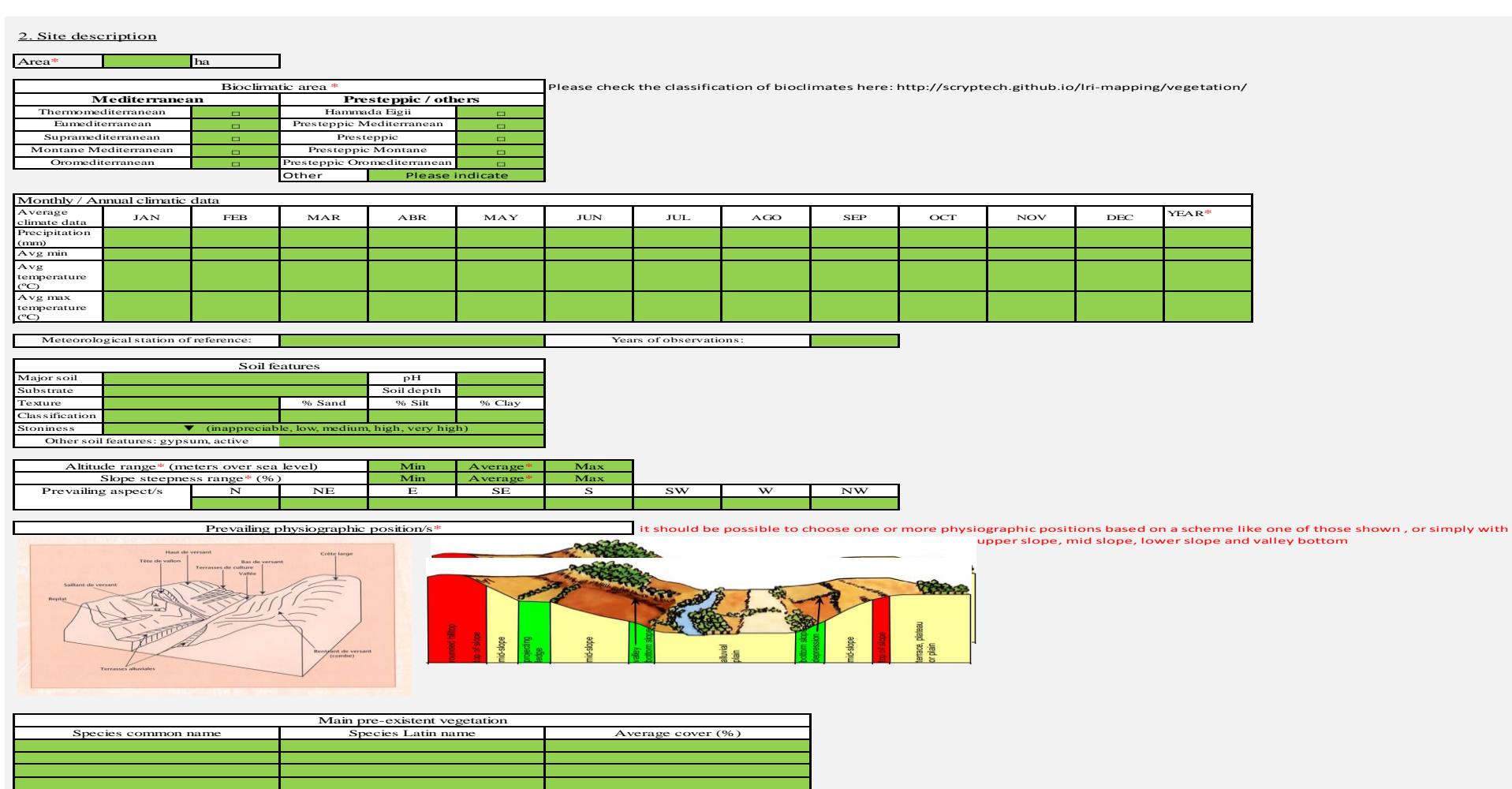

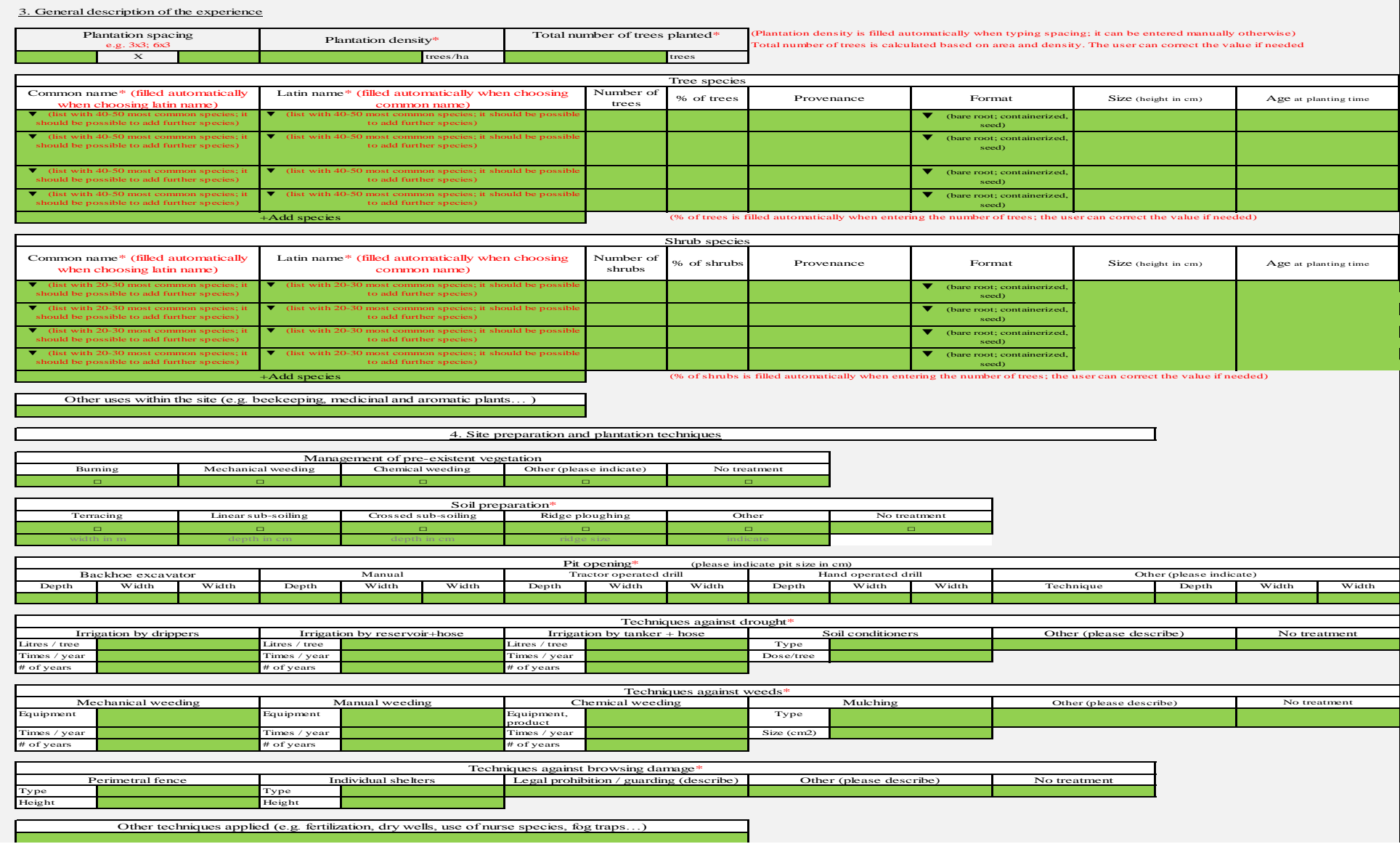

٠,

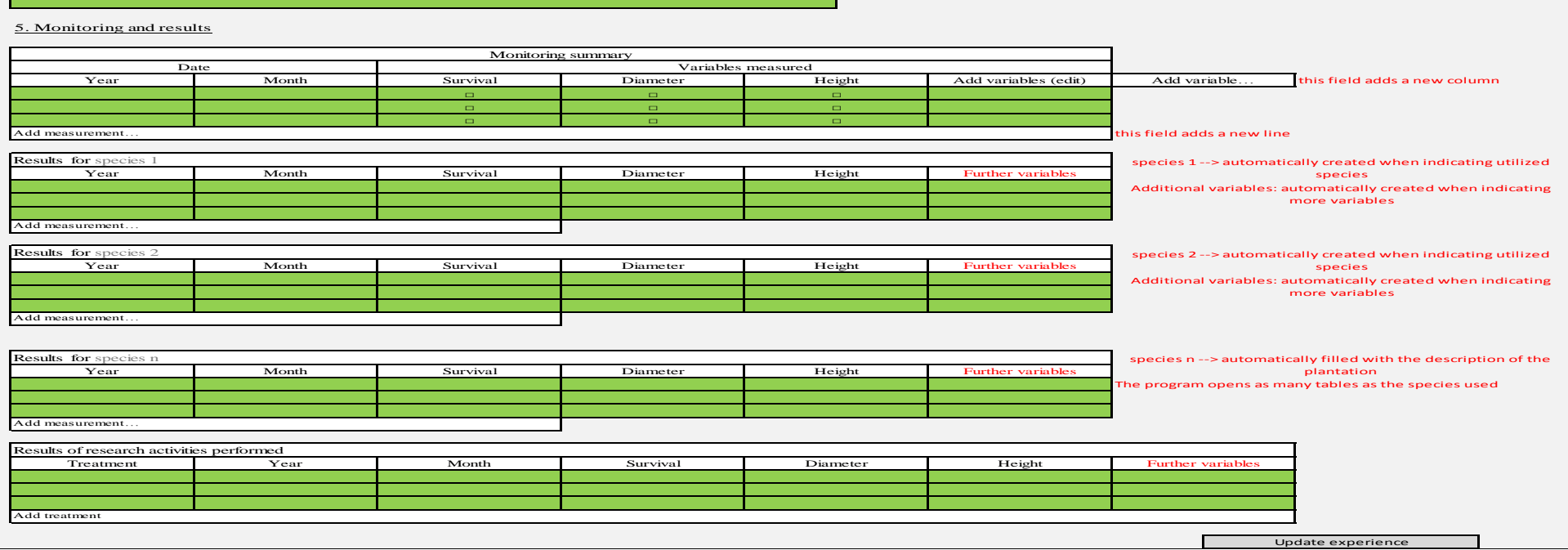

# <span id="page-23-0"></span>**12. Register municipality**

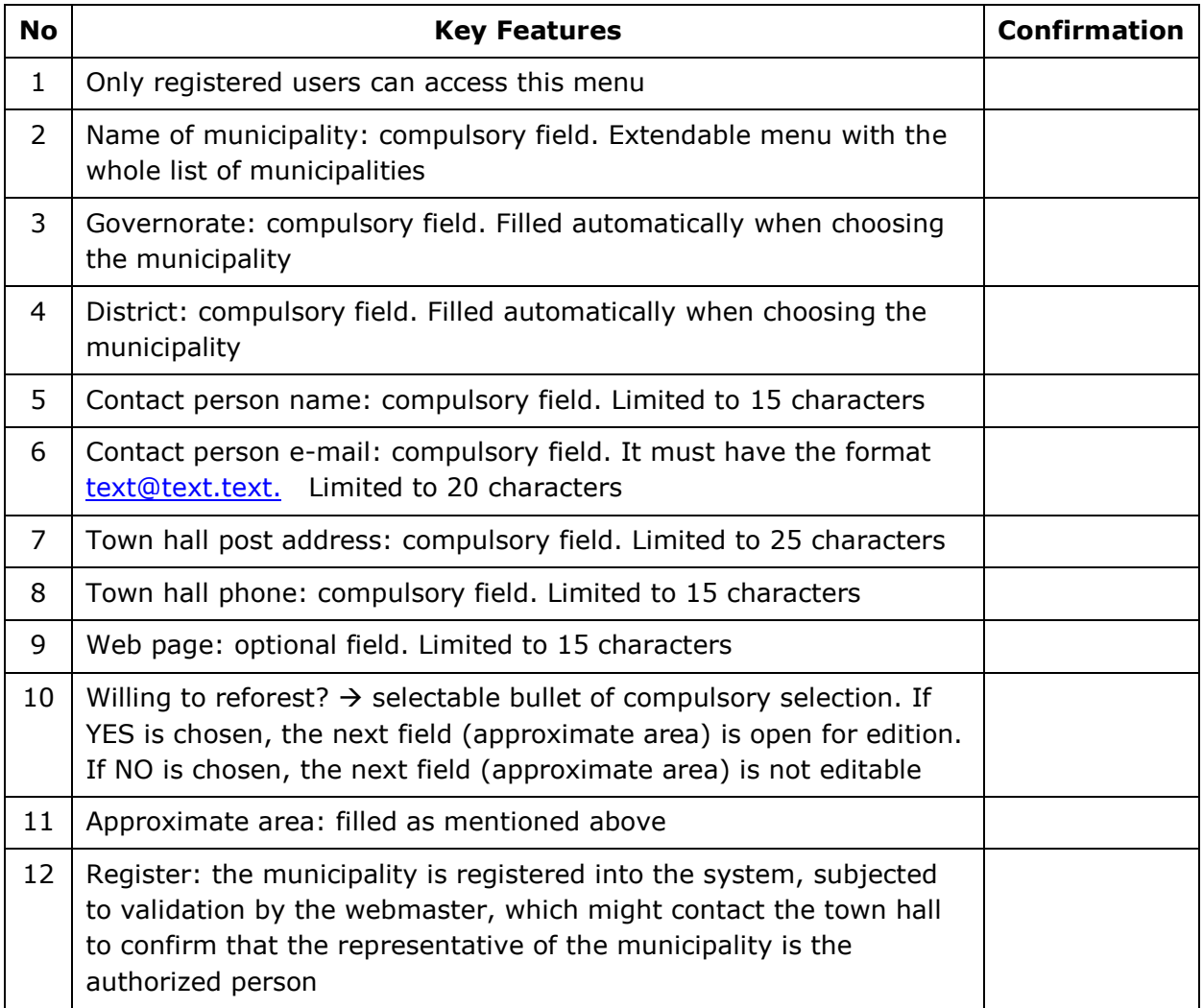

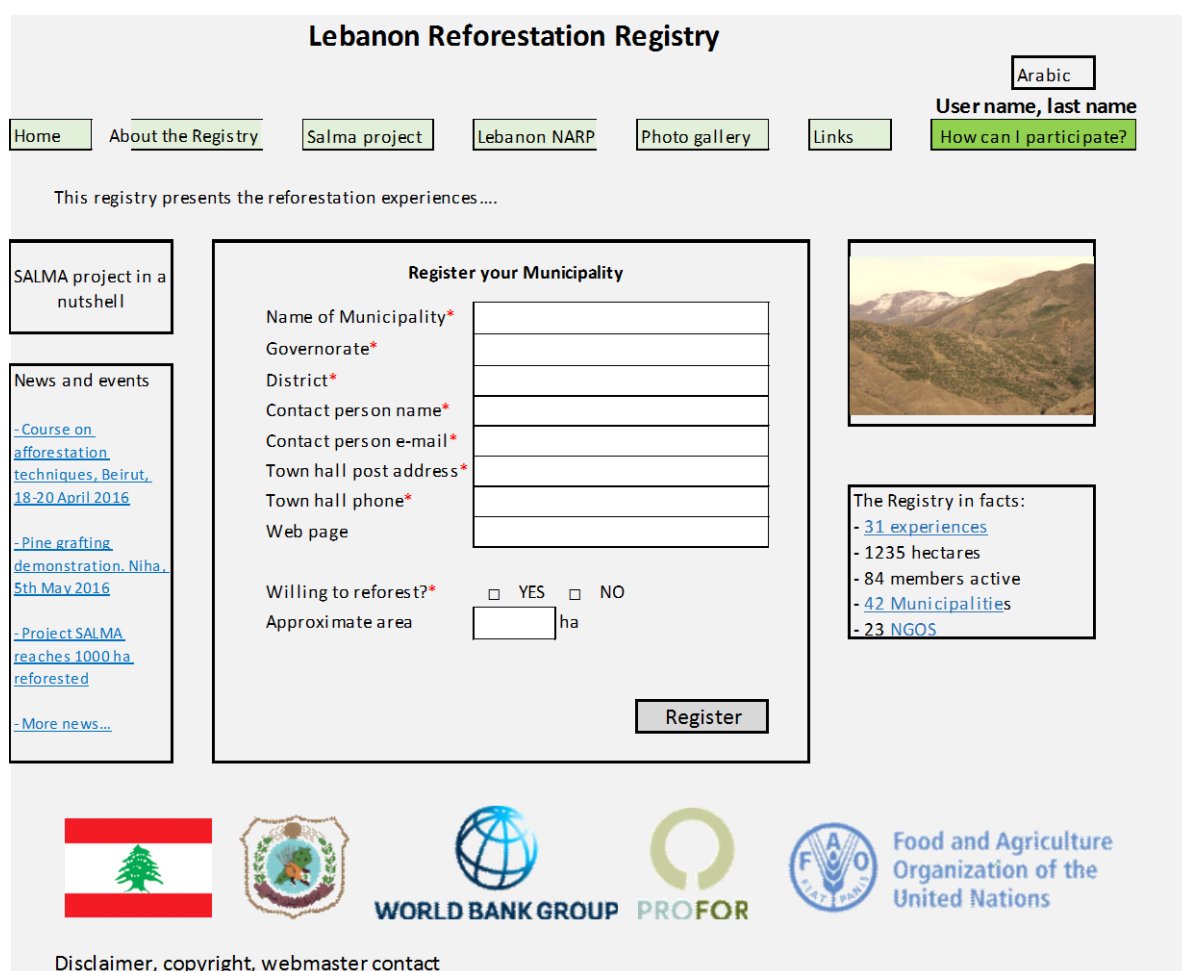

# <span id="page-25-0"></span>**13. Register NGO**

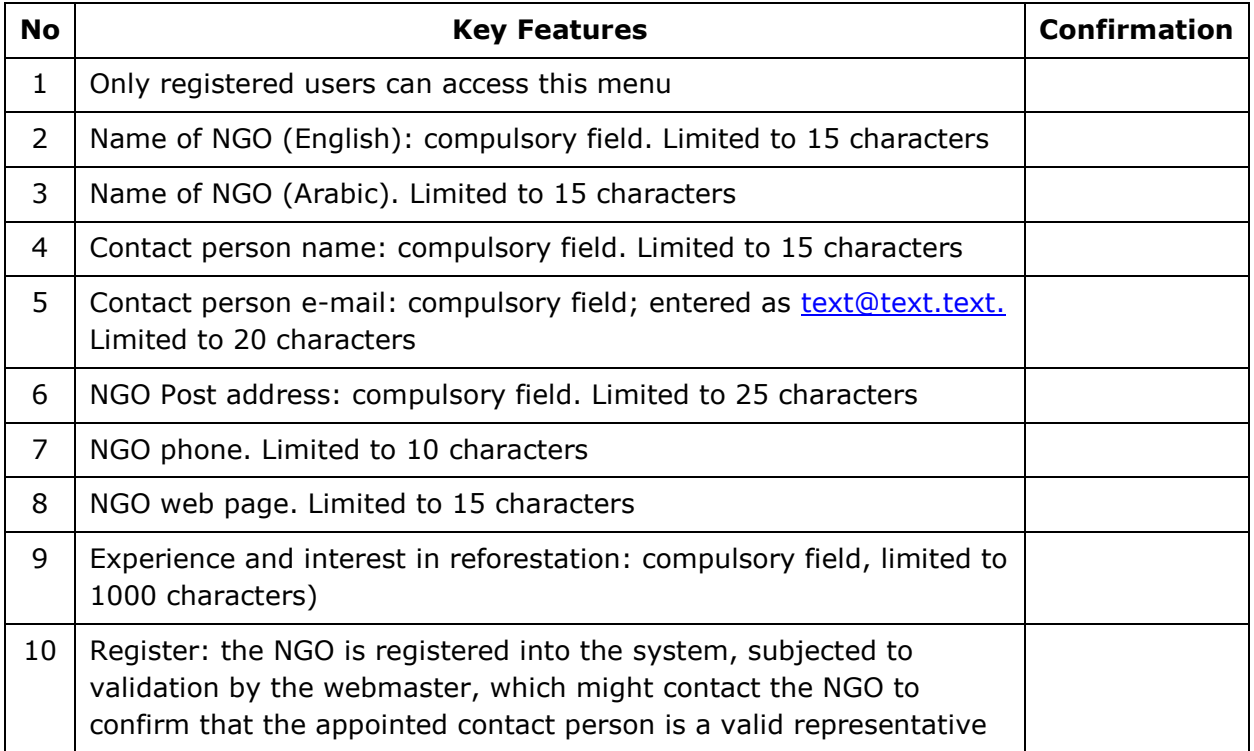

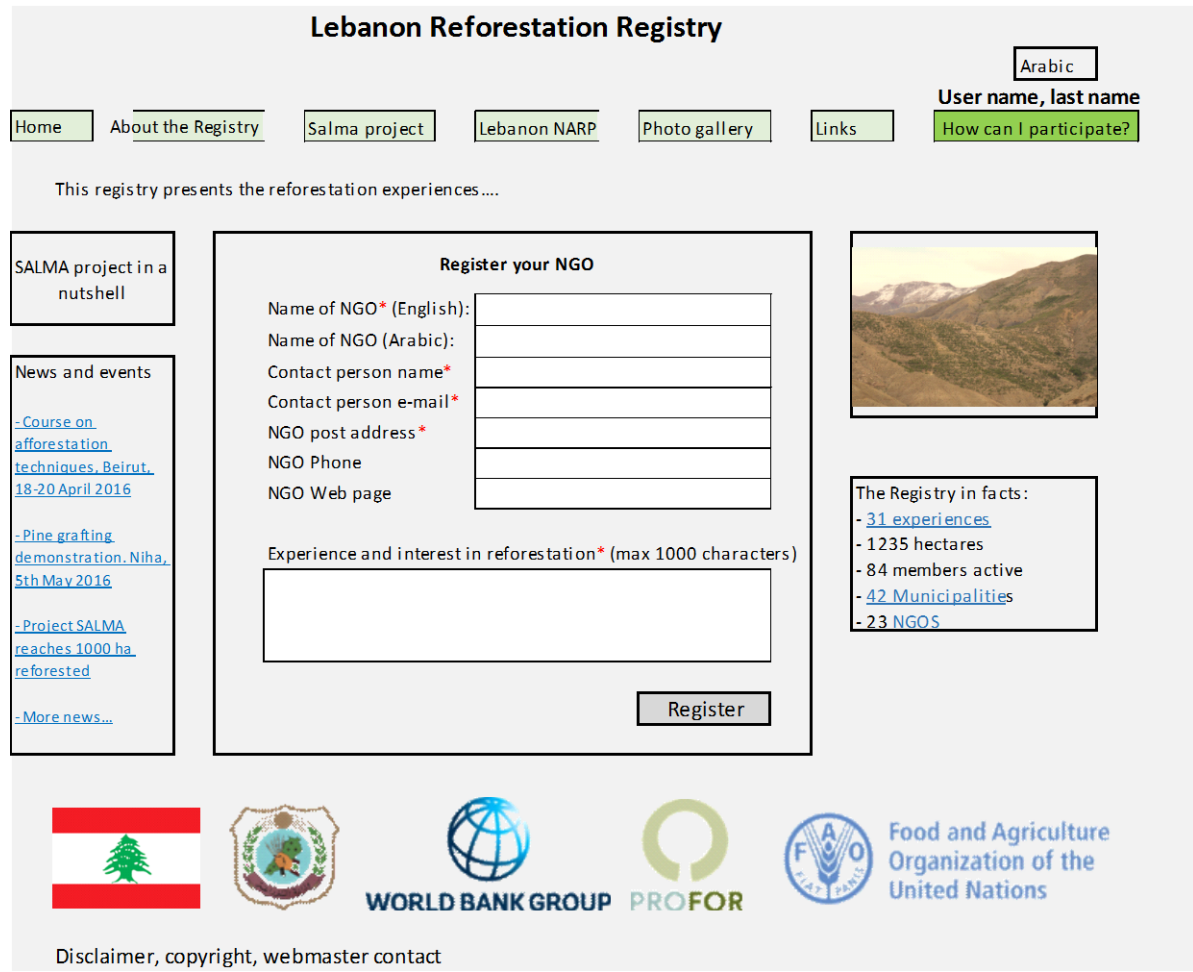

## <span id="page-26-0"></span>**14. Send us a picture**

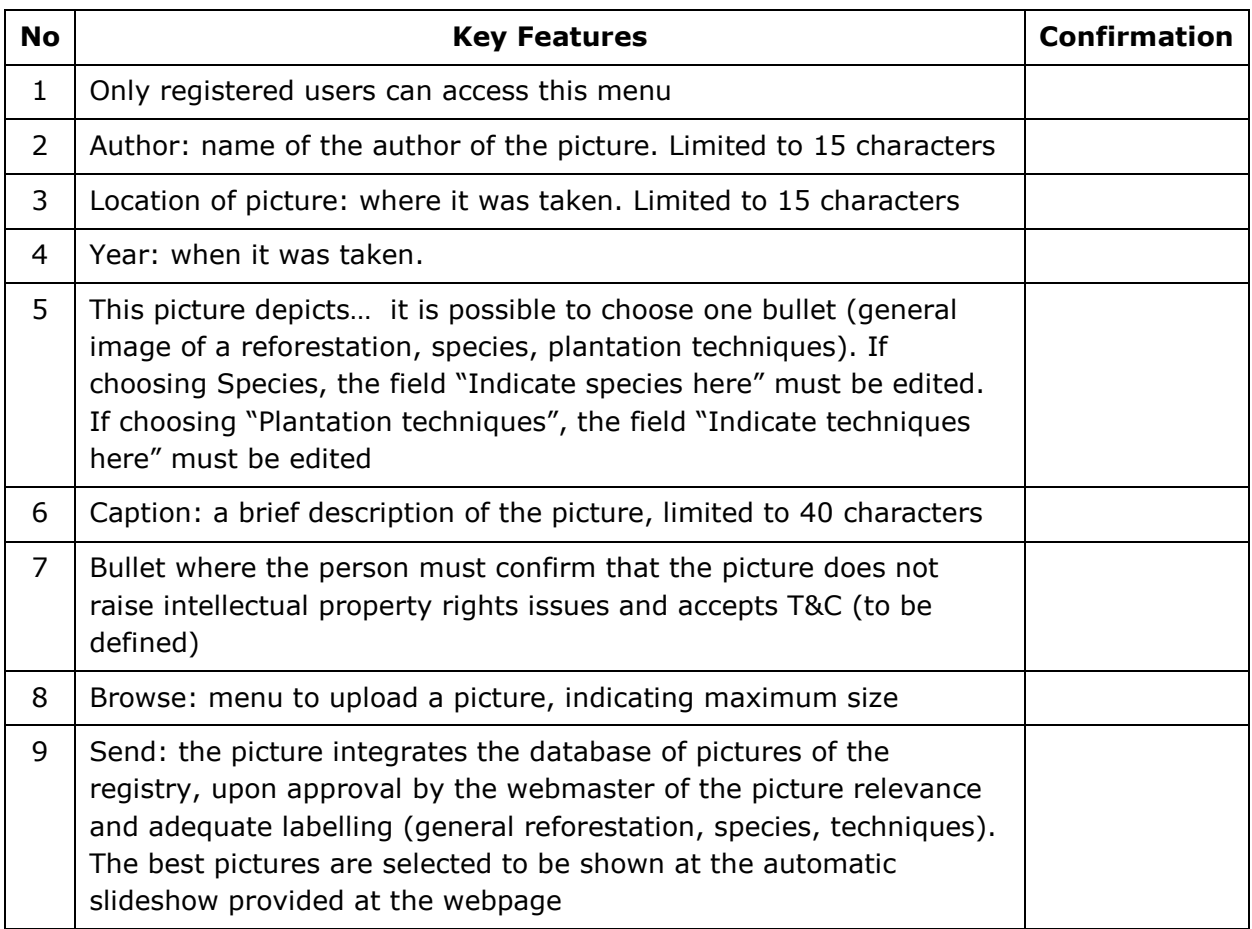

#### **Lebanon Reforestation Registry** Arabic User name, last name Home About the Registry Salma project Lebanon NARP Photo gallery **Links** How can I participate? This registry presents the reforestation experiences.... SALMA project in a Send us a picture nutshell Author name Location of picture News and events Year This picture depicts... Course on General reforestation ö afforestation Species Indicate species here techniques, Beirut,  $\Box$ 18-20 April 2016 Plantation techniques The Registry in facts:  $\Box$ Indicate techniques here 31 experiences Caption (max 40 characters) -Pine grafting<br>demonstration. Niha 1235 hectares 84 members active 5th May 2016 42 Municipalities 23 NGOS - Project SALMA reaches 1000 ha The use of this picture does not raise intellectual eforested property rights issues; I agree with the Terms & Browse... Send More news... **Food and Agriculture**  $\frac{A}{2}$ F /О Organization of the **United Nations WORLD BANK GROUP PROFOR**

Disclaimer, copyright, webmaster contact